#### **Міністерство освіти і науки України Тернопільський національний технічний університет імені Івана Пулюя**

*Факультет комп'ютерно-інформаційних систем і програмної інженерії*

(повна назва факультету ) *Кафедра комп'ютерних систем та мереж* (повна назва кафедри)

# **КВАЛІФІКАЦІЙНА РОБОТА**

на здобуття освітнього ступеня

*бакалавр*

(назва освітнього ступеня) на тему: *Домашній мультимедійний сервер на базі Raspberry PI*

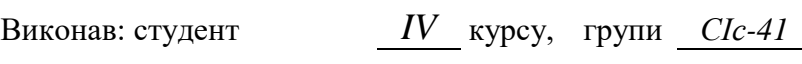

спеціальності *123 «Комп'ютерна інженерія»*

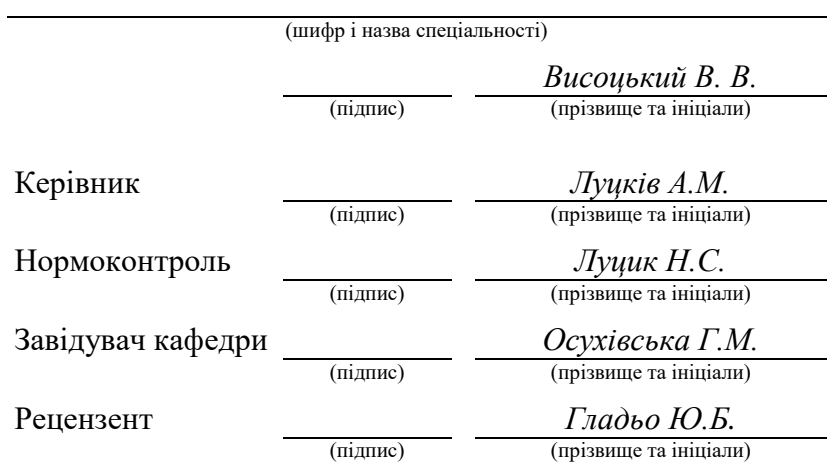

Тернопіль 2023

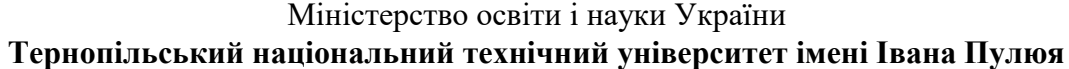

Факультет *комп'ютерно-інформаційних систем і програмної інженерії*

Кафедра *комп'ютерних систем та мереж*

(повна назва кафедри)

(повна назва факультету)

## ЗАТВЕРДЖУЮ

Завідувач кафедри

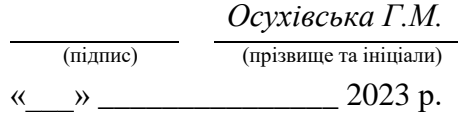

## **З А В Д А Н Н Я**

## **НА КВАЛІФІКАЦІЙНУ РОБОТУ**

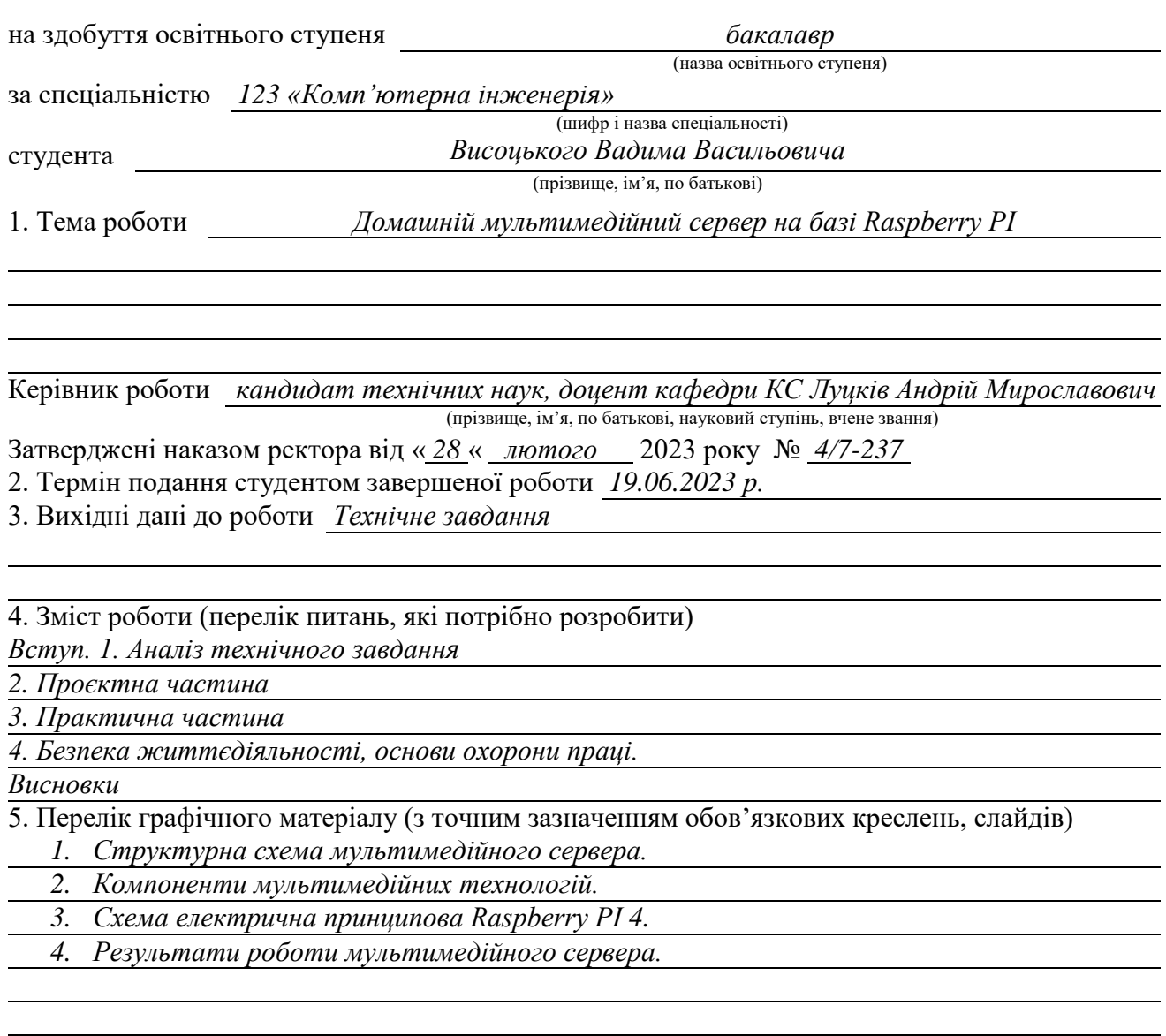

#### 6. Консультанти розділів роботи

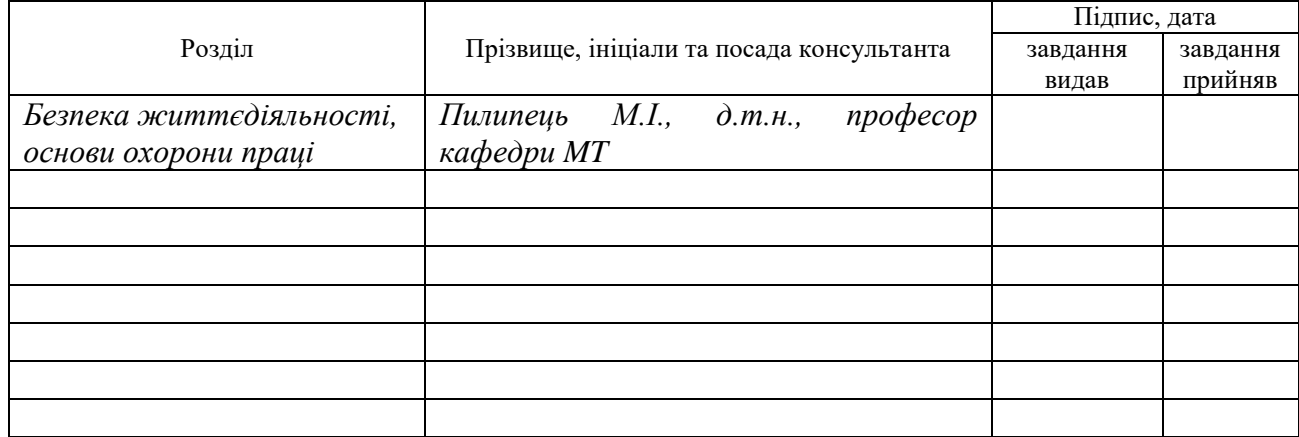

7. Дата видачі завдання

02.03.2023

## **КАЛЕНДАРНИЙ ПЛАН**

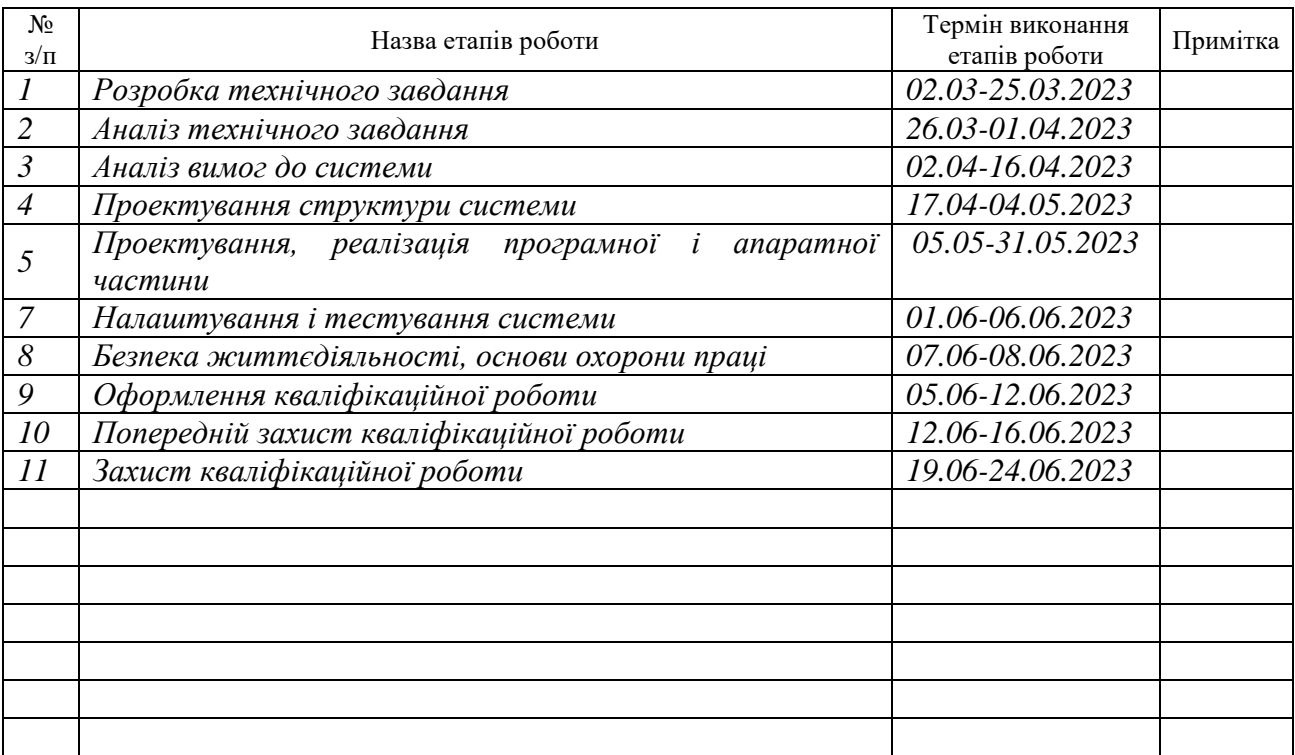

Студент *Висоцький Вадим Васильович* 

(підпис) (прізвище та ініціали)

Керівник роботи *Луцків Андрій Мирославович*

(підпис) **Семирного прізвище та ініціали**)

#### АНОТАЦІЯ

Домашній мультимедійний сервер на базі Raspberry PI // Кваліфікаційна робота на здобуття освітнього ступеня бакалавр // Висоцький Вадим Васильович // ТНТУ, спеціальність 123 «Комп'ютерна інженерія» // Тернопіль, 2023 // с.– 63, рис. – 39, табл. – 0, аркушів А1 – 4, бібліогр. – 16.

Ключові слова: мультимедіа, сервер, локальна мережа, Raspberry PI.

У даній кваліфікаційній роботі виконано розробку домашнього мультимедійного сервера.

Пояснювальна записка містить 4 розділи.

В першому розділі здійснюється огляд предметної області. Проведений аналіз існуючих рішень. Визначені вимоги до мультимедійного сервера.

В другому розділі розроблена структура мультимедійного сервера. Обгрунтовано вибір апаратного і програмного забезпечення. Здійснено встановлення і налаштування ОС.

В третьому розділі проведено налаштування мережевих сервісів і програмного забезпечення для забезпечення роботи медіасервера.

В четвертому розділі розглянуті питання охорони праці та вимоги з техніки безпеки.

#### ABSTRACT

Home multimedia server based on Raspberry PI // Qualification work for obtaining a bachelor's degree // Vysotsky Vadim Vasyliovych // TNTU, specialty 123 "Computer engineering" // Ternopil,  $2023$  // p. – 63, fig. – 39, table - 0, sheets A1 - 4, bibliography. - 16.

Keywords: multimedia, server, local network, Raspberry PI.

In this qualification work, the development of a home multimedia server was carried out.

The explanatory note contains 4 sections.

The first section provides an overview of the subject area. An analysis of existing solutions has been carried out. Defined requirements for a multimedia server.

In the second section, the structure of the multimedia server is developed. The choice of hardware and software is justified. The OS has been installed and configured.

In the third section, network services and software are configured to ensure the operation of the media server.

The fourth chapter deals with occupational health and safety requirements.

## ЗМІСТ

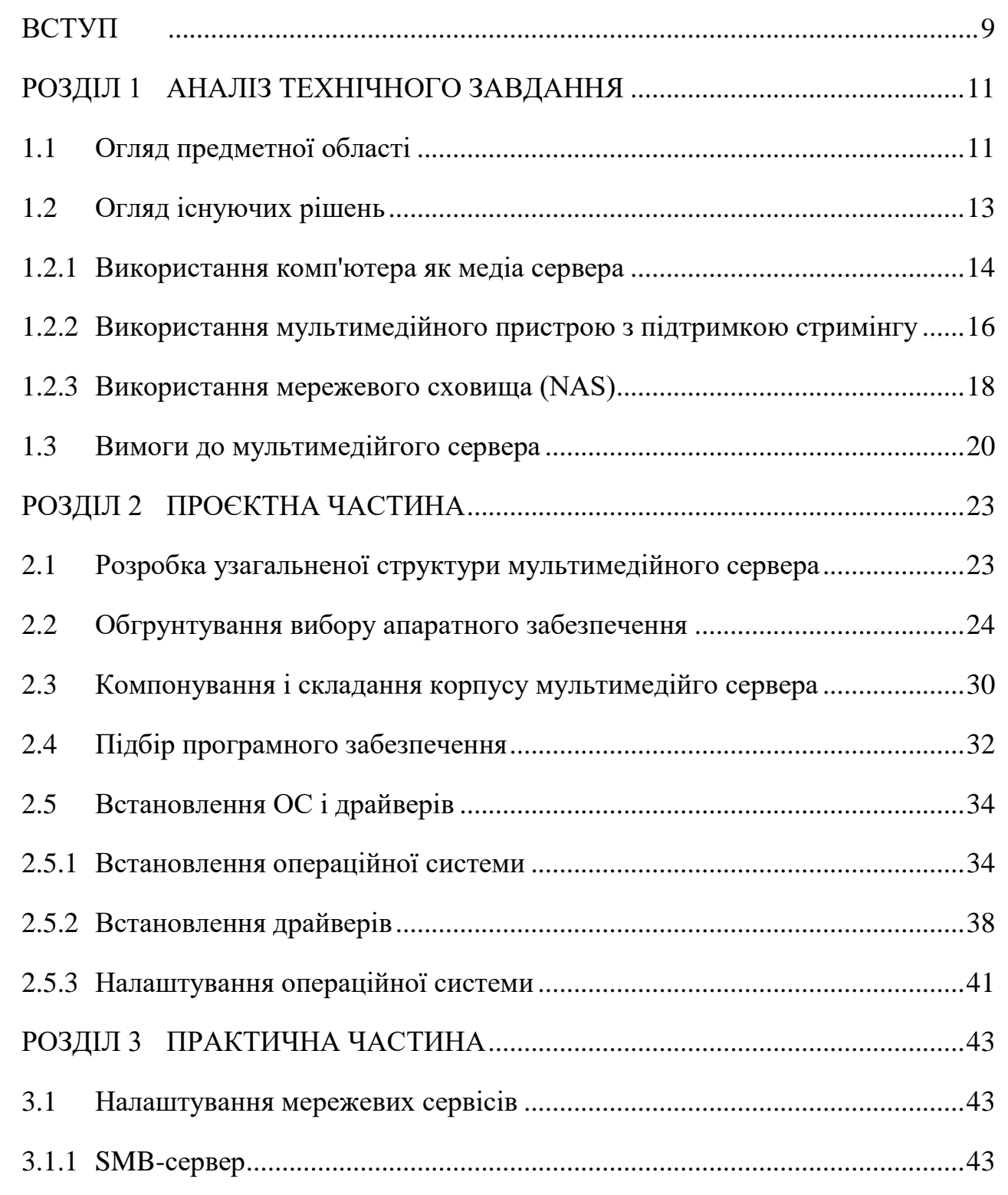

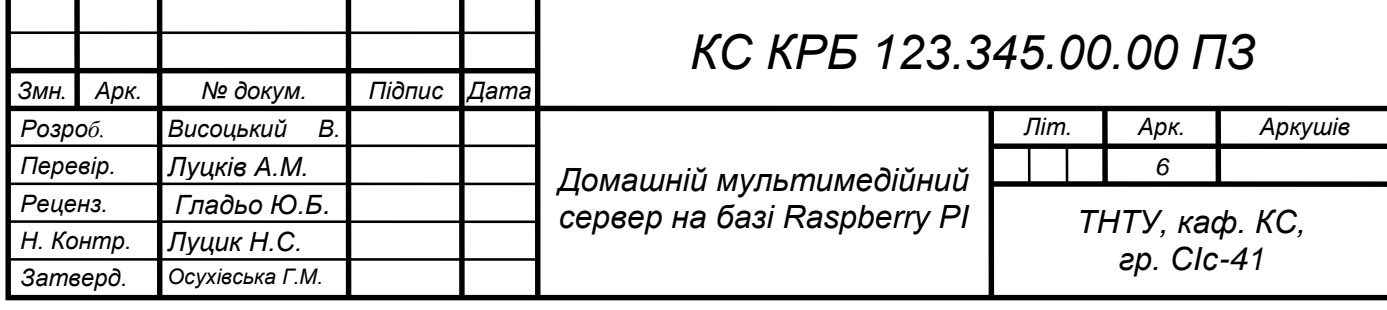

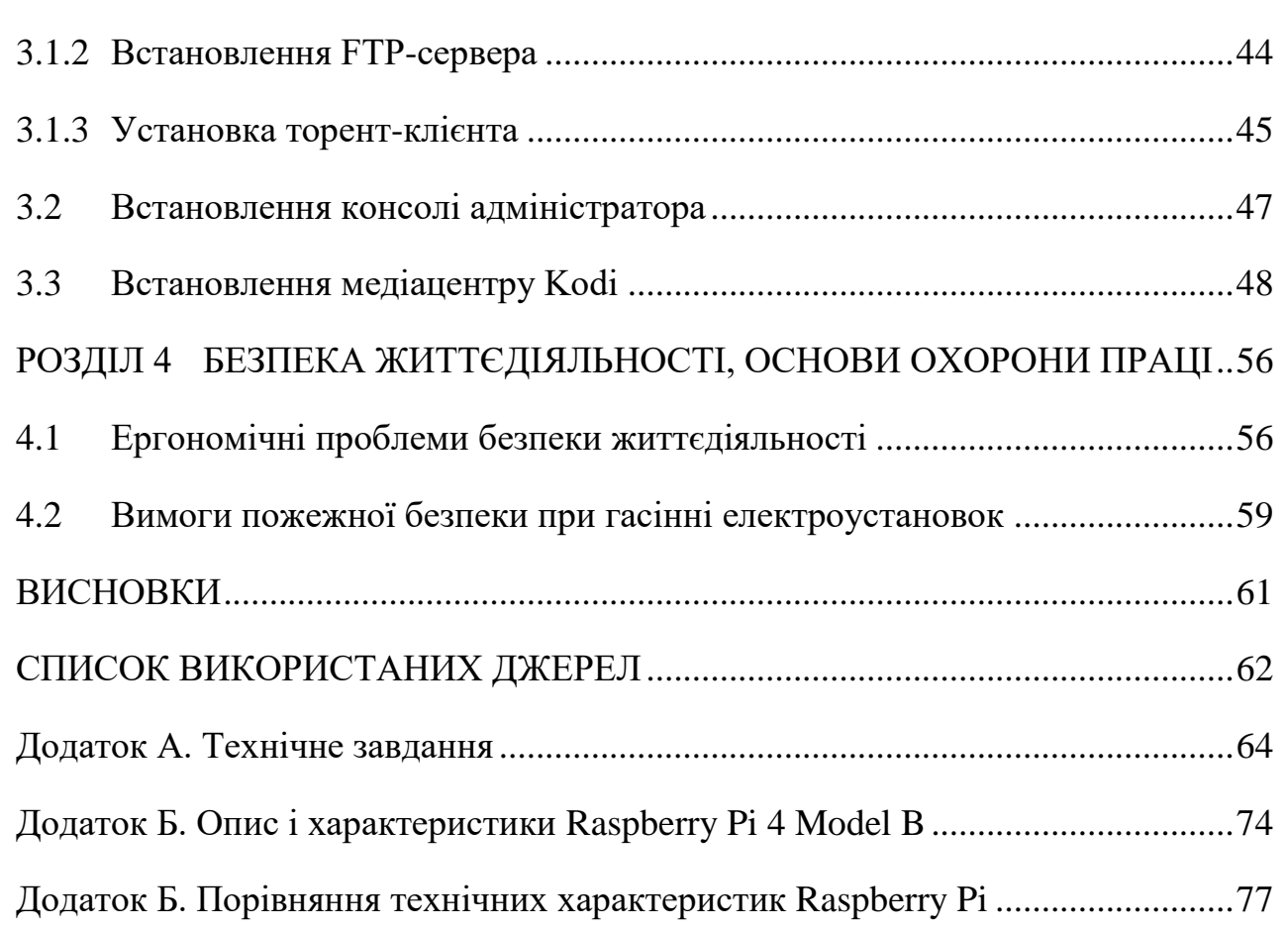

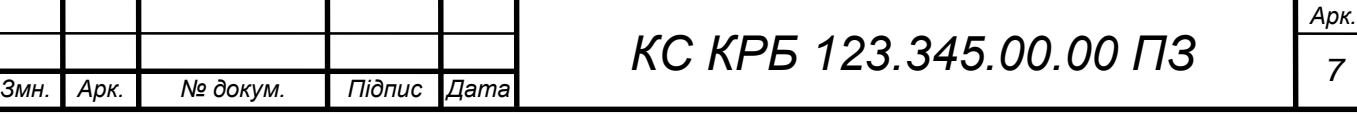

## СПИСОК СКОРОЧЕНЬ

ARM - Advanced RISC Machine;

CPU - Central Processing Unit;

HDMI - High Definition Multimedia Interface;

NAS – Network Attached Storage;

SoC - System-on-a-chip

USB - Universal Serial Bus;

ОС (OS) – операційна система;

ПЗ - програмне забезпечення;

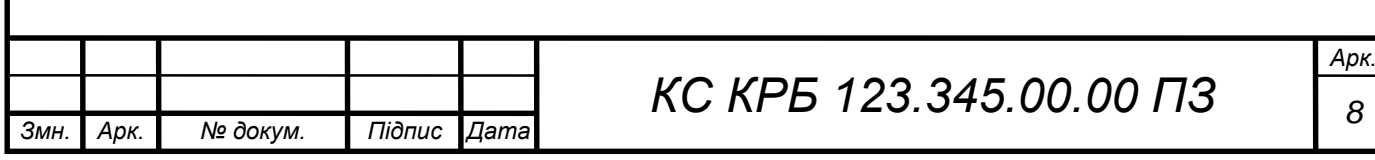

#### ВСТУП

<span id="page-8-0"></span>В домашніх умовах часто виникає потреба у відтворенні різноманітного відео з інформаційним та розважальним контентом. Проте, для формування або зміни списків відтворення потрібно звертатися до різних ресурсів, отримувати до них доступ, додатково оплачувати пза послуги перегляду мультимедійного контенту. Здавалося є вирішення – використання повноцінного мультимедійного сервера. Однак тут також є свої незручності і проблеми. Спершу це ціна, оскільки апаратне і програмне забезпечення таких систем буває досить дорогим, крім того, встановлення та обслуговування повноцінних мультимедійних серверів зазвичай вимагають значних витрат часу і вимагають спеціальних знань.

Актуальність цього дослідження полягає в можливості реалізації мультимедійних сервісів для домашніх умов та заміни повноцінного сервера невеликим і доступним за вартістю мультимедійним сервером. Така можливість дозволить змінювати послідовність відтворення мультимедіа без необхідності прямого доступу до пристрою відтворення, а також відтворювати мультимедійний матеріал з різних серверів.

Метою цього проекту є вибір та налаштування мультимедійного сервера на основі одноплатного мікрокомп'ютера Raspberry Pi який забезпечить:

 Використання одноплатного комп'ютера Raspberry Pi для низьких витрат та компактності. Це дозволить економити кошти та ефективно використовувати простір.

 Підтримку широкого спектру мультимедійних форматів та кодеків, щоб забезпечити сумісність з різними типами відео та аудіо файлів.

 Підтримку підключення до локальної мережі через Wi-Fi або Ethernet для зручного доступу та обміну даними з іншими пристроями в домашній мережі.

Інтуїтивний та простий інтерфейс для легкого управління та

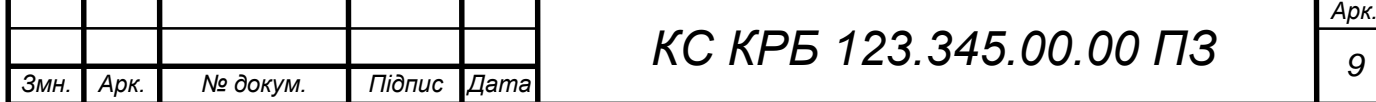

налаштування мультимедійного сервера. Це дозволить швидко створювати, змінювати та видаляти списки відтворення та керувати іншими параметрами.

 Забезпечення безпеки медіа файлів та персональних даних за допомогою механізмів автентифікації та контролю доступу.

 Можливість підключення мобільних пристроїв для відтворення медіа вмісту. Це дозволить користувачам зручно керувати відтворенням мультимедійного вмісту зі своїх смартфонів або планшетів.

 Можливість використання сервера для мережевого сховища (NAS) для зберігання мультимедійних даних. Це дозволить вам мати централізований доступ до вашого медіа контенту з різних пристроїв у вашій домашній мережі.

 Можливість підключення і відтворення мультимедійного вмісту з домашнього телевізора. Це можна зробити шляхом підключення мультимедійного сервера до телевізора за допомогою HDMI або іншого відеоінтерфейсу. Це дозволить переглядати мультимедійні файли на великому екрані телевізора безпосередньо з домашньої системи.

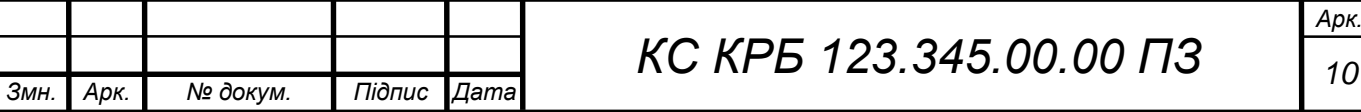

#### РОЗДІЛ 1 АНАЛІЗ ТЕХНІЧНОГО ЗАВДАННЯ

#### <span id="page-10-1"></span><span id="page-10-0"></span>1.1 Огляд предметної області

Мультимедійний сервер - це комп'ютер або пристрій, який використовується для зберігання, організації та надання доступу до мультимедійних файлів, таких як фотографії, відео, аудіо та інших форматів даних.

Мультимедійні сервери зазвичай мають великі сховища даних, такі як жорсткі диски або мережеві сховища (NAS), щоб забезпечити достатній обсяг простору для зберігання мультимедійних файлів. Вони також можуть мати спеціалізоване програмне забезпечення, яке допомагає в організації, індексації та керуванні мультимедійними даними.

Однією з основних функцій мультимедійних серверів є надання доступу до мультимедійних файлів через мережу. Користувачі можуть підключатися до сервера з різних пристроїв, таких як комп'ютери, смартфони, планшети тощо, і отримувати доступ до своїх медіафайлів з будь-якого місця, де є підключення до мережі.

Технології які використовуються в мультимедіа сервісах.

Мультимедіа це не тільки спосіб подачі контенту, а й технології. Вони базуються на апаратних та програмних засобах, які також включають різні елементи.

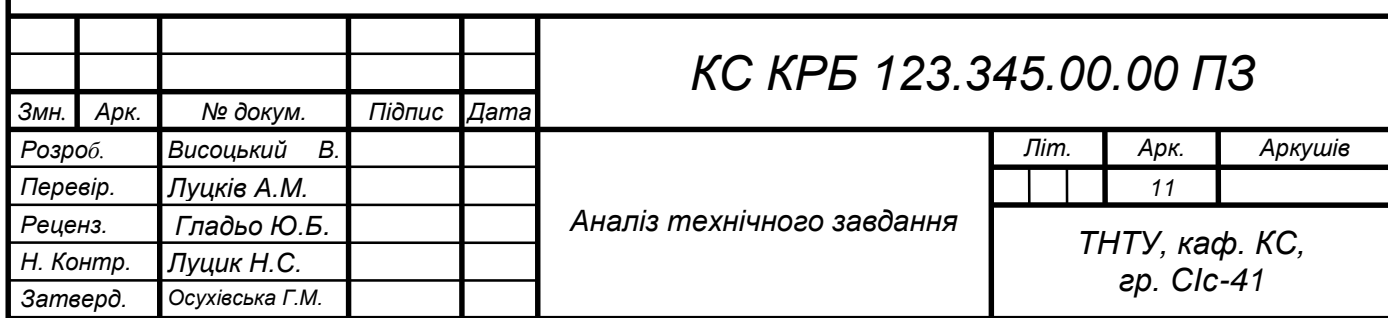

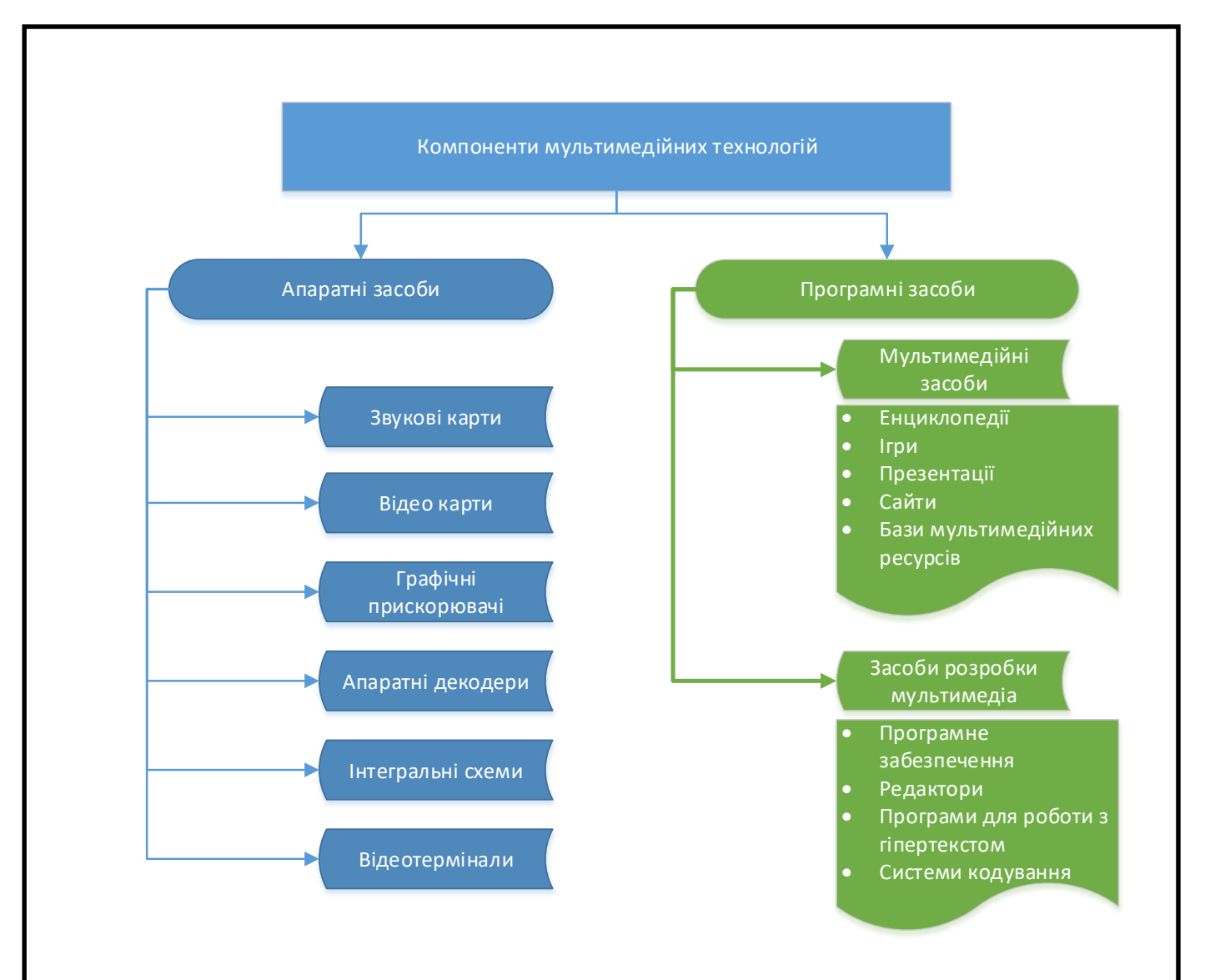

Рисунок 1.1 – Компоненти мультимедійних технологій

Апаратні засоби. Якщо коротко, це різна апаратура та її компоненти, які потрібні для відтворення мультимедійного контенту, по-простому — «залізо». Апаратні засоби розробники використовують у комплексі, щоб створити та випустити якийсь девайс: комп'ютер, смартфон, окуляри віртуальної реальності.

До апаратних засобів відносять:

засоби звукозапису - плати, мікрофони, гарнітура;

 засоби звуковідтворення - підсилювачі, колонки, акустичні системи, навушники;

маніпулятори - комп'ютерні миші, джойстики, тачпади, стілус,

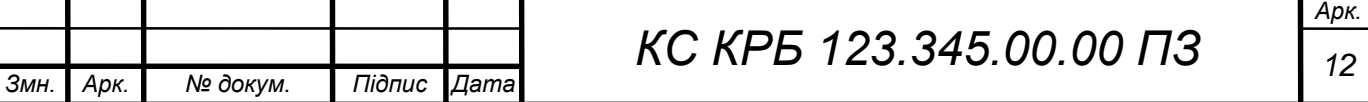

ігрові керма;

засоби віртуальної реальності - рукавички, окуляри, шоломи;

носії інформації - CD, DVD, HDD, флеш-накопичувачі;

засоби передачі - відеокамери, цифрові фотоапарати, смартфони;

засоби запису – DVD-ROM, CDRW/DVD+RW, TV&FM-тюнери;

 засоби обробки зображення - плати відеомонтажу, клавіатури, графічні акселератори;

 готові аксесуари — комп'ютери, телевізори, ноутбуки, смартфони, планшети.

Програмні засоби. Це програмне забезпечення, різні веб-програми, в яких користувач безпосередньо споживає або створює мультимедійний контент.

До програмних засобів відносять:

- онлайн-енциклопедії;
- інтерактивні навчальні курси;
- ігри;
- графічні редактори;
- програми відеомонтажу та 3D-моделювання;
- ПЗ, яке керує безпосередньою роботою «заліза».

Спільним для мультимедійних систем є наявність зручного користувацького інтерфейсу, який забеспечує можливості налаштування у відовідності до вподобань користувача, а також вибір технічних особливостей відтворення мультимедійного контенту з врахуванням швидкості з'єднання та характеристик апаратного забезпечення.

## <span id="page-12-0"></span>1.2 Огляд існуючих рішень

Існує кілька варіантів організації домашнього медіа сервера в залежності від потреб і технічних можливостей. Ось декілька популярних варіантів:

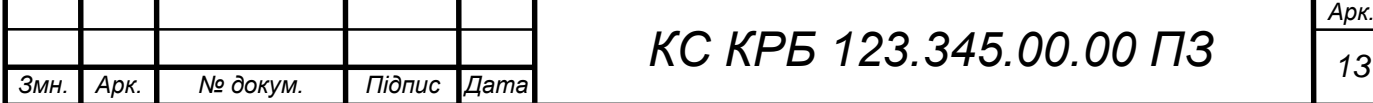

 Використання комп'ютера як медіа сервера: Можна використовувати наявний комп'ютер у якості медіа сервера. Для цього необхідне спеціалізоване програмне забезпечення, яке дозволить організувати та стримувати ваші мультимедійні файли до підключених пристроїв у вашій домашній мережі.

 Використання мультимедійного пристрою з підтримкою стримінгу. Існує багато мультимедійних пристроїв, які можуть бути підключені до вашого телевізора або монітора. Вони зазвичай мають вбудовані медіа сервери або підтримують програми, які дозволяють стримувати медіа файли з вашого комп'ютера чи зовнішнього сховища.

 Використання мережевого сховища (NAS). Мережеві сховища, є популярними виборами для створення домашнього медіа сервера. Вони мають вбудовані медіа сервери та програмне забезпечення, яке дозволяє зберігати, організовувати та стримувати мультимедійні файли до різних пристроїв у вашій домашній мережі.

 Використання одноплатного комп'ютера, такого як Raspberry Pi: Raspberry Pi є доступним і компактним одноплатним комп'ютером, який можна використовувати для створення медіа сервера. За допомогою спеціалізованого програмного забезпечення, такого як Kodi або Plex Media Server, ви можете налаштувати Raspberry Pi як сервер для зберігання та стримінгу вашого мультимедійного вмісту.

Це лише кілька варіантів організації домашнього медіа сервера. Розглянемо більш детально їх переваги і недоліки.

#### <span id="page-13-0"></span>1.2.1 Використання комп'ютера як медіа сервера

Використання комп'ютера як медіа сервера має декілька варіантів реалізації з різними перевагами та недоліками. Ось деякі з них:

1) Використання спеціалізованого медіа серверного програмного забезпечення:

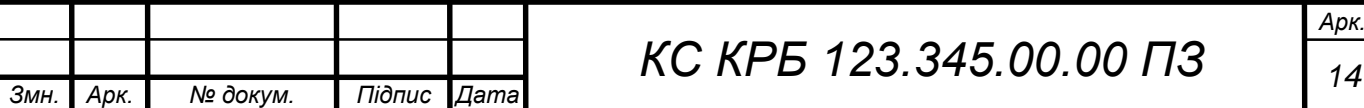

Переваги. Це програмне забезпечення призначене саме для медіасерверів і надає широкі можливості для організації та стрімінгу мультимедійного контенту. Вони часто мають інтуїтивний інтерфейс, зручне управління та можливості для налаштування.

Недоліки. Деякі спеціалізовані медіа сервери можуть бути витратними або потребувати певного рівня технічних навичок для налагодження та налаштування. Крім того, деякі програми можуть бути обмеженими в підтримці певних форматів файлів або операційних систем.

2) Використання універсального медіа серверного програмного забезпечення:

Переваги. Універсальні медіа сервери, такі як Plex, Emby [1] можуть працювати на різних операційних системах і підтримують широкий спектр мультимедійних форматів. Вони часто мають сильну спільноту підтримки, що надає корисні додаткові функції та розширення.

Недоліки. Ці універсальні медіа сервери можуть мати складніші налаштування та інтерфейси порівняно зі спеціалізованим програмним забезпеченням. Деякі функції можуть вимагати платної підписки або придбання додаткових розширень.

3) Ручне налаштування серверного програмного забезпечення:

Переваги. Ви можете самостійно налаштувати серверне програмне забезпечення для медіа-сервера, використовуючи засоби операційної системи, такі як Windows Media Server або VLC Media Server. Цей метод надає вам повний контроль над конфігурацією та можливостями сервера.

Недоліки. Ручне налаштування може бути складним для непрофесійних користувачів, і воно вимагає деяких знань про налаштування серверного програмного забезпечення та мережевих протоколів. Також можуть бути обмеження щодо підтримки певних форматів файлів або можливостей стрімінгу.

Переваги використання комп'ютера як медіа сервера:

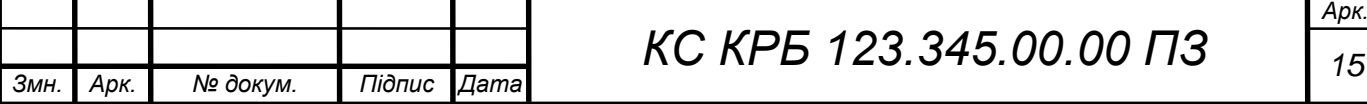

 Гнучкість: Ви можете налаштувати сервер таким чином, який найкраще відповідає вашим потребам та вимогам.

 Широкий спектр функцій: Комп'ютер може надати багато можливостей для управління та організації медіа-контенту, включаючи створення списків відтворення, розподіл мультимедійного вмісту на різні пристрої та інше.

 Висока продуктивність: Комп'ютери з потужними процесорами та достатньою пам'яттю можуть забезпечувати високу швидкість та якість стрімінгу мультимедійного вмісту.

Недоліки використання комп'ютера як медіа сервера:

 Високий рівень споживання енергії. Комп'ютери можуть споживати багато енергії, особливо якщо вони працюють весь час для забезпечення доступу до медіа-контенту.

 Вимоги до технічних навичок. Налаштування та управління медіа сервером на комп'ютері може вимагати деякого рівня технічних навичок і знань.

 Обмежена мобільність. Комп'ютер, використовуваний як медіа сервер, зазвичай буде фіксований на одному місці, що може обмежити доступ до медіа-контенту з інших місць.

<span id="page-15-0"></span>1.2.2 Використання мультимедійного пристрою з підтримкою стримінгу

Використання мультимедійного пристрою з підтримкою стрімінгу [2] може бути зручним способом створення домашнього медіа сервера. Ось декілька варіантів реалізації, а також їх переваги та недоліки:

1) Медіаплеєр з підтримкою стрімінгу (наприклад, Apple TV, Roku, Chromecast):

Переваги. Легка налаштування та використання, великий вибір медіаплеєрів з різними функціями, можливість стрімінгу медіа з різних джерел

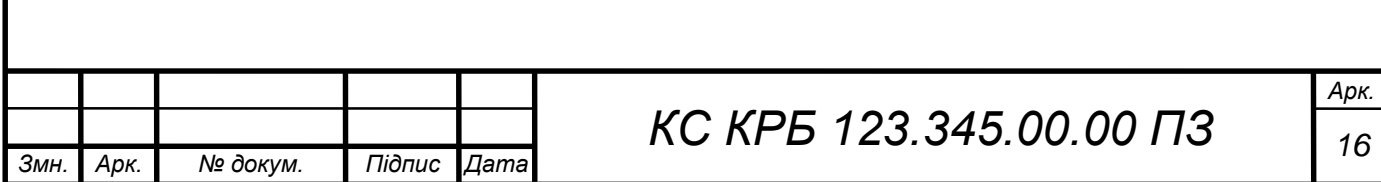

(включаючи мобільні пристрої та хмарні сервіси), можливість керування через мобільні додатки.

Недоліки. Обмежена функціональність порівняно з повноцінним медіа сервером, залежність від підтримуваних форматів та протоколів, обмежені можливості налаштування.

2) Міні-комп'ютери з підтримкою стрімінгу (наприклад, Nvidia Shield TV, Amazon Fire TV):

Переваги. Більше можливостей та функціональності порівняно з медіаплеєрами, можливість встановлення додаткових програм та розширень, підтримка більшої кількості форматів та протоколів, можливість використання як повноцінного медіа сервера за допомогою відповідного програмного забезпечення.

Недоліки. Вимагає деяких технічних навичок для налаштування та використання, обмежені можливості порівняно з повноцінним комп'ютером, можуть бути обмеження щодо підтримуваних додатків та програмного забезпечення.

3) Смарт-телевізори та медіаплеєри вбудовані в телевізори:

Переваги. Простота використання без потреби в додатковому обладнанні, широкий доступ до популярних стрімінгових сервісів, можливість відтворювати медіа з підключених пристроїв (USB, HDMI).

Недоліки. Обмежена функціональність та підтримка форматів, можливість обмеженого оновлення програмного забезпечення, можуть бути проблеми зі сумісністю з деякими медіа джерелами.

4) Додатки для стрімінгу на мобільних пристроях (наприклад, Plex, Kodi):

Переваги. Зручний доступ до медіа з будь-якого мобільного пристрою, можливість стрімінгу на сумісні телевізори або пристрої через Wi-Fi або Chromecast, розширена функціональність та налаштування.

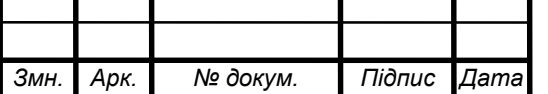

Недоліки. Потреба в налаштуванні медіа сервера на комп'ютері або мережевому пристрої, можливість обмеженого функціоналу порівняно з повноцінним медіа сервером.

## <span id="page-17-0"></span>1.2.3 Використання мережевого сховища (NAS)

Використання мережевого сховища (NAS) для створення медіа сервера є популярним варіантом. Ось декілька варіантів реалізації, а також їх переваги та недоліки:

1) Придбання готового NAS-пристрою [3]. Розглянемо на прикладі Synology NAS і QNAP NAS (рис. 1.2), які є двома провідними виробниками мережевих сховищ (NAS) і пропонують різноманітні моделі з різними характеристиками та функціональністю. Ось коротка характеристика кожного з них:

 Synology NAS. Інтуїтивний і простий інтерфейс DSM (DiskStation Manager), який забезпечує легкість налаштування та керування. Розширені можливості для медіа: вбудовані додатки, такі як медіа сервер Plex, Video Station для відео, Audio Station для музики, Moments для фотографій та інші. Забезпечує широкий спектр функцій, включаючи резервне копіювання, синхронізацію файлів, віртуалізацію та доступ до файлів з віддаленої локації.

 QNAP NAS. Можливість розширення та налаштування системи за допомогою різноманітних додатків з QTS (QNAP Turbo NAS System). Потужні функціональні можливості, такі як відеоспостереження, віртуалізація, потокове медіа, резервне копіювання та багато інших. Підтримка різних розширень та інтерфейсів, включаючи USB, HDMI, Thunderbolt та 10GbE.

Переваги такого варіанту. Простота установки та налаштування, готова, вже побудована інфраструктура та інтерфейс для керування, можливість

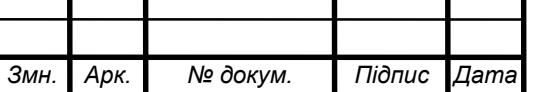

додаткових функцій (наприклад, збереження даних, резервне копіювання), забезпечена надійність та безпека даних.

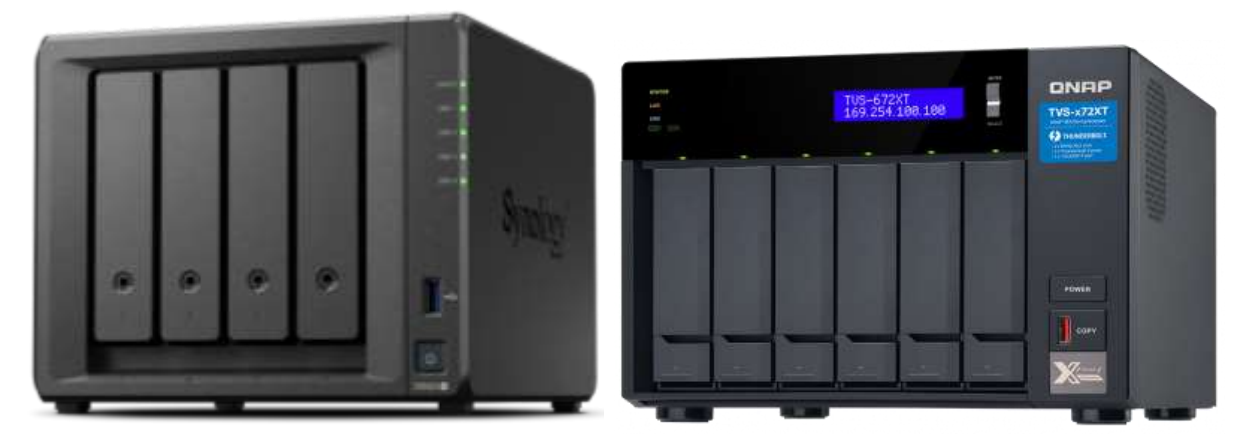

Рисунок 1.2 - Synology NAS і QNAP NAS

Недоліки. Обмежені можливості розширення апаратного забезпечення, вибір функціональності обмежений залежно від моделі, вартість може бути вищою порівняно з іншими варіантами.

2) Самостійна побудова NAS на базі спеціального обладнання.

Переваги. Більший контроль над апаратним та програмним забезпеченням, можливість налаштування та розширення, можливість використання додаткових функцій та сервісів.

Недоліки. Потреба в технічних навичках та знаннях для збирання та налаштування обладнання, часові та витрати на побудову системи, можуть виникати проблеми зі сумісністю та підтримкою деякого програмного забезпечення.

3) Використання старого комп'ютера як NAS.

Переваги. Вартість (можна використати старе обладнання), можливість розширення та налаштування, великий вибір програмного забезпечення.

Недоліки. Висока споживання електроенергії, обмежені можливості сумісності з деякими програмними рішеннями, потреба в додаткових налаштуваннях для використання як медіа сервер.

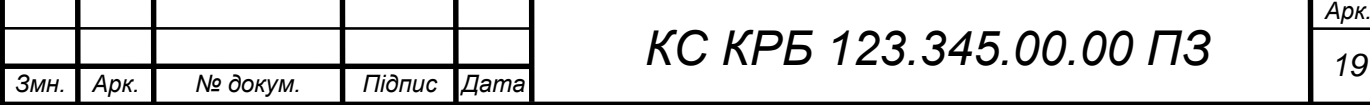

Отже переваги використання NAS включають легку доступність медіа з будь-якого пристрою в мережі, забезпечення централізованого зберігання та організацію файлів, можливість резервного копіювання даних та забезпечення безпеки. Однак, недоліки можуть включати високу вартість, обмежені можливості розширення та незначну гнучкість порівняно з іншими варіантами медіа сервера.

## <span id="page-19-0"></span>1.3 Вимоги до мультимедійгого сервера

Проведений огляд предметної області і варантів реаліалізації показав що для вирішення поставленого завдання розробки домашнього мультимедійного сервера, наша система буде мати наступні особливості:

 Відтворення мультимедійного вмісту. Сервер повинен забезпечувати зручне відтворення відео, аудіо та інших мультимедійних файлів з різних джерел.

 Підтримка різних форматів. Сервер повинен підтримувати широкий спектр мультимедійних форматів та кодеків, щоб забезпечити сумісність з різними типами файлів.

 Надійність та стабільність. Сервер повинен працювати стабільно без перебоїв та збоїв, забезпечуючи безперервне відтворення мультимедійного вмісту.

 Простота використання та налаштування. Сервер повинен мати зручний та легкий інтерфейс для керування та налаштування, що дозволяє швидко створювати, змінювати та видаляти списки відтворення та керувати іншими параметрами.

 Підтримка мобільних пристроїв. Сервер може мати можливість підключення та відтворення медіа вмісту з мобільних пристроїв, що дозволяє користувачам зручно отримувати доступ до своєї медіатеки.

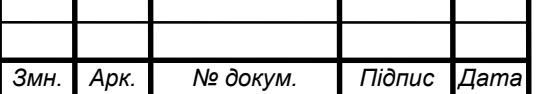

*КС КРБ 123.345.00.00 ПЗ <sup>20</sup>*

*Арк.*

 Мережева підтримка. Сервер повинен мати можливість підключення до мережі, щоб забезпечити доступ до медіа файлів з різних пристроїв у домашній мережі.

 Забезпечення безпеки. Важливо забезпечити захист медіа файлів та персональних даних, використовуючи механізми автентифікації та контролю доступу.

 Розширення та зберігання даних. Сервер може мати можливість розширення за допомогою додаткових пристроїв зберігання, таких як жорсткі диски або мережеві сховища (NAS), що дозволяють зберігати та організовувати медіа дані.

Ці вимоги можуть бути реалізовані за допомогою відповідних програмних засобів, налаштувань та додаткових пристроїв, які підтримують Raspberry Pi та відповідають потребам користувача.

Технічні вимоги до медіа сервера на Raspberry Pi можуть залежати від конкретних потреб користувача та розміру медіатеки. Основні технічні вимоги наступні:

1) Raspberry Pi. Необхідно вибрати відповідну модель Raspberry Pi залежно від потреб. Новіші моделі, такі як Raspberry Pi 4 або Raspberry Pi 3B+, мають більшу продуктивність і підтримують більше функцій.

2) Процесор. Raspberry Pi з потужним процесором, дозволяє плавно відтворювати мультимедійний вміст. Наприклад, Raspberry Pi 4 має 4-ядерний процесор ARM Cortex-A72 з тактовою частотою до 1,5 ГГц.

3) Оперативна пам'ять (RAM). Розмір оперативної пам'яті впливає на продуктивність сервера та його здатність обробляти більшу кількість завдань. Рекомендований мінімальний розмір RAM - 4 ГБ, але більше RAM буде корисним для великих медіатек.

4) Зберігання. Використання внутрішнього сховища Raspberry Pi, такого як microSD-карта або USB-накопичувач, може бути прийнятним для невеликої кількості медіа. Однак, для великих медіатек необхідно

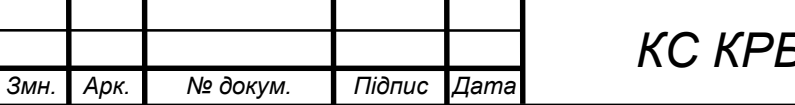

*КС КРБ 123.345.00.00 ПЗ <sup>21</sup>*

використовувати зовнішні пристрої зберігання, такі як мережеві сховища (NAS) або жорсткі диски, підключені до Raspberry Pi.

5) Мережеві можливості. Raspberry Pi має вбудовані порти Ethernet або підтримку Wi-Fi, що дозволяє підключатися до мережі.

6) Графічна підтримка. Raspberry Pi має достатню графічну підтримку для плавного відтворення відео та рендерингу інтерфейсу користувача. Новіші моделі Raspberry Pi зазвичай мають поліпшену графічну підтримку.

7) Операційна система. Необхідно вибрати пераційну систему, яка підтримує медіа сервери на Raspberry Pi, наприклад, Raspbian, OSMC, OpenELEC або Kodi.

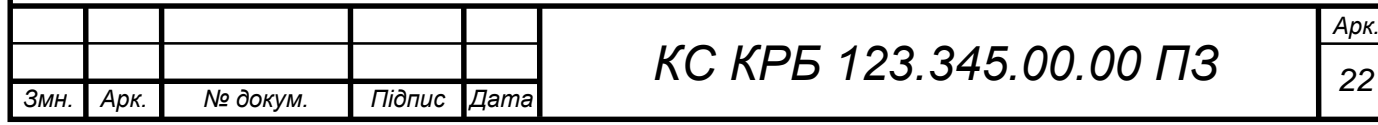

## РОЗДІЛ 2 ПРОЄКТНА ЧАСТИНА

### <span id="page-22-1"></span><span id="page-22-0"></span>2.1 Розробка узагальненої структури мультимедійного сервера

Структурна схема мультимедійного домашнього сервервера наведена на рисунку 2.1. Ця структурна схема показує взаємозв'язок між різними компонентами сервера.

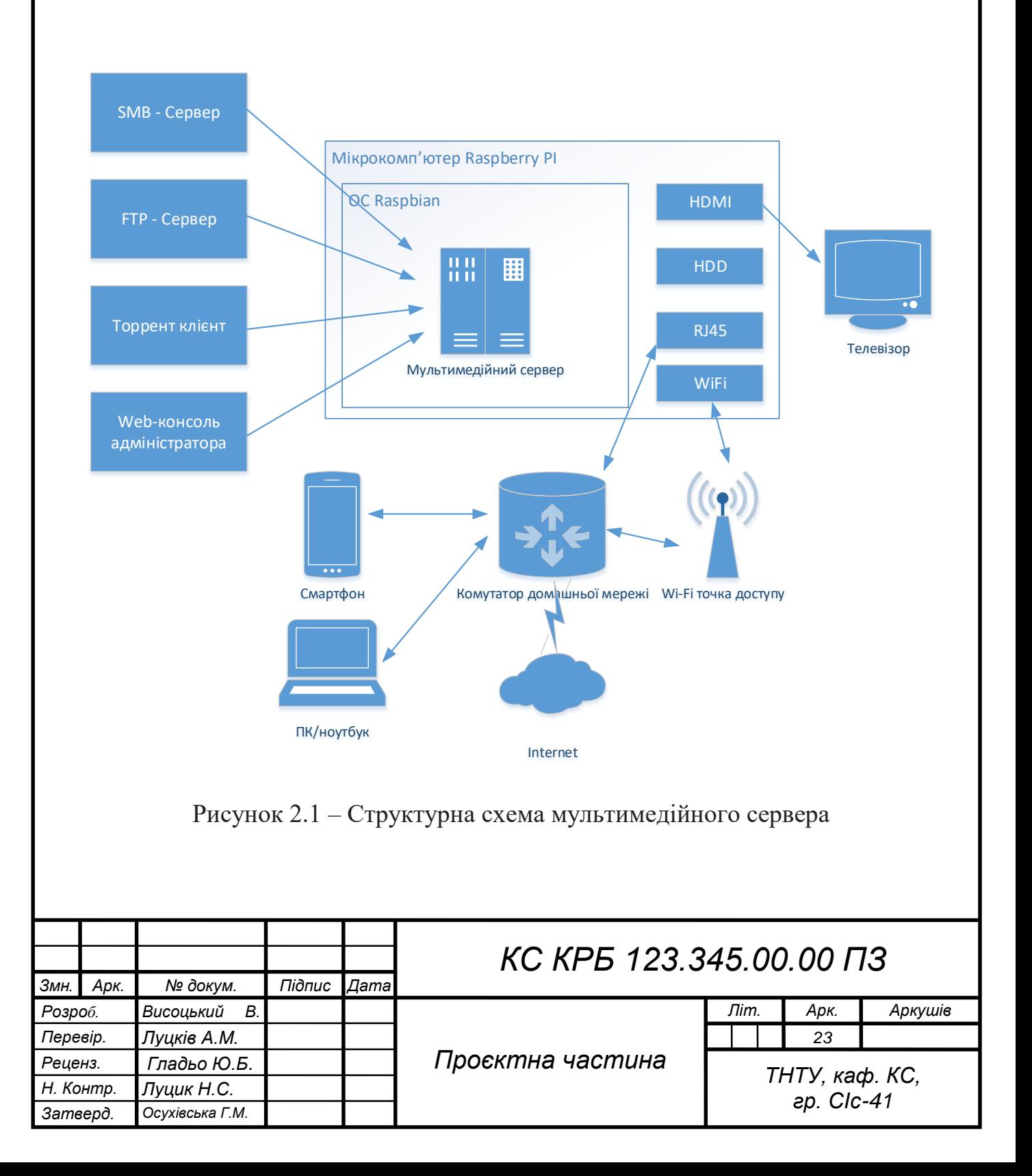

Для реалізації проекту необхідно у відповідності до вищенаведеної схеми вибрати відповідне апаратне і програмне забезпечення.

## <span id="page-23-0"></span>2.2 Обгрунтування вибору апаратного забезпечення

Побудову апаратної частини проекту розпочнемо з вибору її основного компонету мікрокомп'ютера Raspbery Pi. Було випущена значна кількість версій даного пристрою.

Всі моделі мають системи на кристалі (SoC) Broadcom з інтегрованим ARM сумісного центрального процесора (CPU) та графічний процесор на чіпі (GPU). Швидкість процесора коливається від 700 МГц до 1,5 ГГц і вбудована пам'ять від 256 МБ до 4 ГБ. Карти SD використовуються для операційної системи. Плати мають один-чотири USB-порти.

Для відеовиходу необхідна підтримка HDMI. Також необхідним є наявність Etherne, оскільки навіть зовнішні безпровідні системи зв'язку не завжди дають хороший і стабільний канал зв'язку.

Основні характеристики я звів в додатку В таблиця В.1 [4].

Я вибрав міні-комп'ютер Raspberry Pi 4 model B (рис. 2.2) - повноцінний безшумний комп'ютер розміром із банківську картку з інтегрованими інтерфейсами. Детальні характеристики і опис даного пристрою наведено в додатку Б.

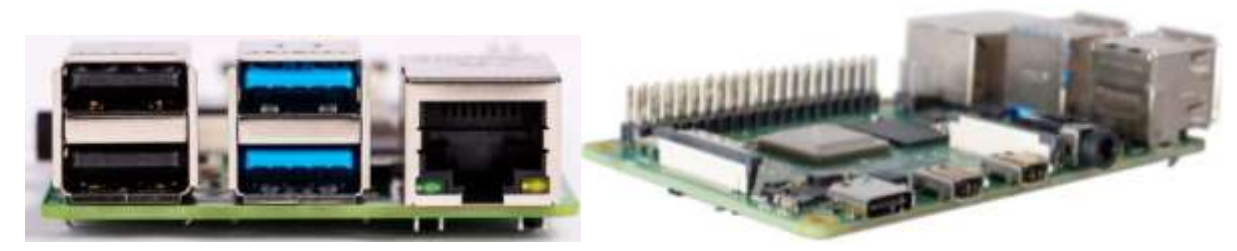

Рисунок 2.2 - Raspberry Pi 4 model B

Наступне що необхідно, це здійснити вибір блоку живлення.

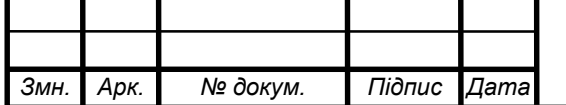

*КС КРБ 123.345.00.00 ПЗ <sup>24</sup>*

Оскільки блок живлення зі стартового набору, вказаного вище, не відповідав заявленим характеристикам, а саме не давав потрібного струму для живлення всіх пристроїв: плати, жорсткого диска, WiFi-адаптера та клавіатури, то довелося використовувати інший блок живлення USB Type-C 5V 3A (рис.2.3).

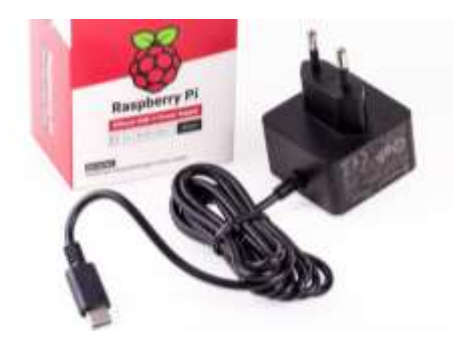

Рисунок 2.3 – Блок живлення для мультимедійного сервера

Необхідно також вибрати корпус для медіа сервера. Однією з головних умов це є наявність системи охолодження, оскільки при робооті з мультимедійними файлами буде виділятись значна кількість тепла. Було обрано корпус Geekworm NASPi (рис.2.4).

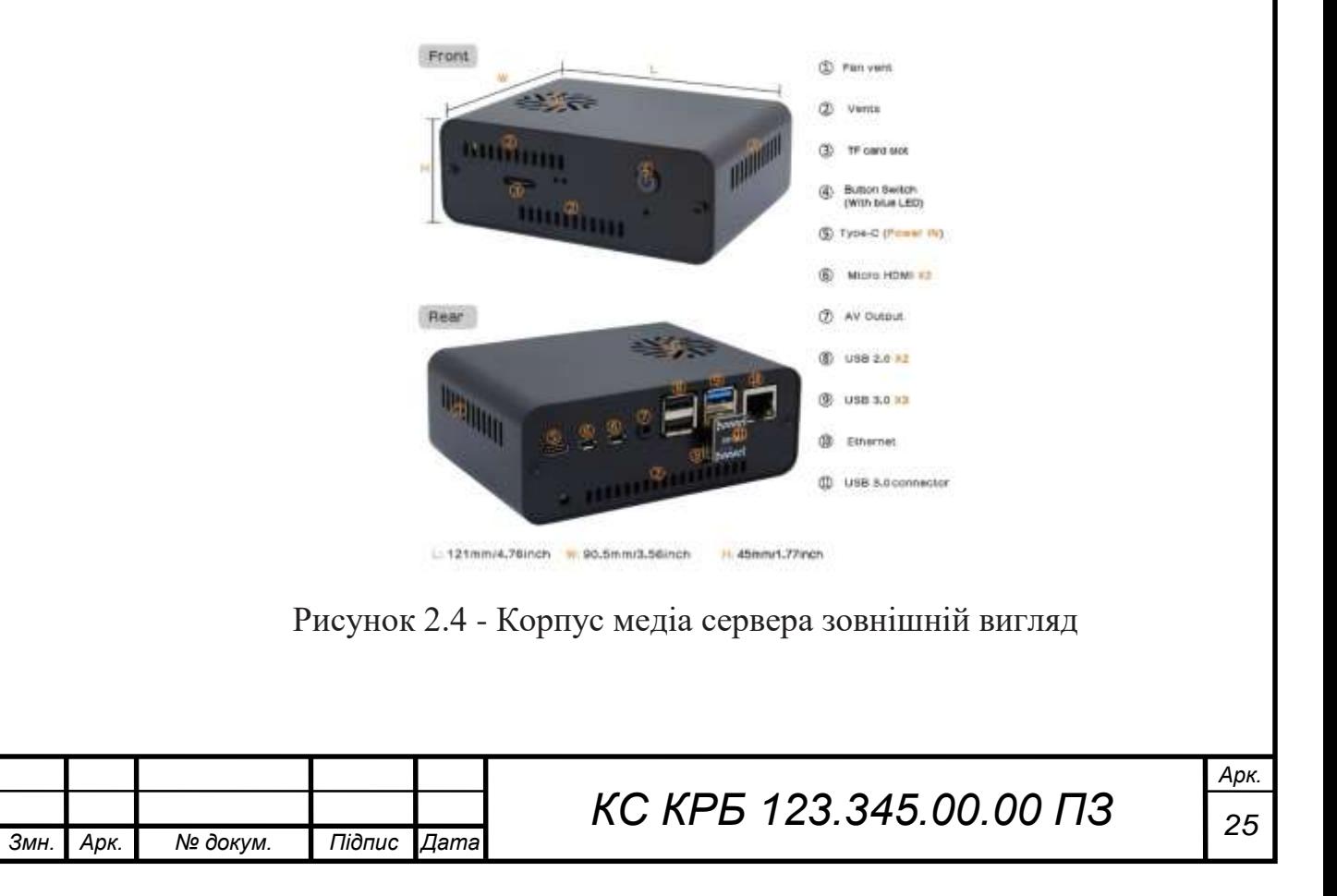

NASPi — це рішення для зберігання NAS у стилі NUC на базі останнього Raspberry Pi 4. Підтримує 2,5-дюймовий жорсткий диск SSD SATA. Усі інтерфейси Raspberry Pi 4 регулюються на задній панелі через плату адаптера X-C1, вбудована функція безпечного відключення програмного забезпечення, за допомогою ШІМ-вентилятора можна динамічно регулювати швидкість вентилятора відповідно до температури ЦП, оболонка виготовлена з алюмінієвого сплаву, анодувана поверхні (рис. 2.5).

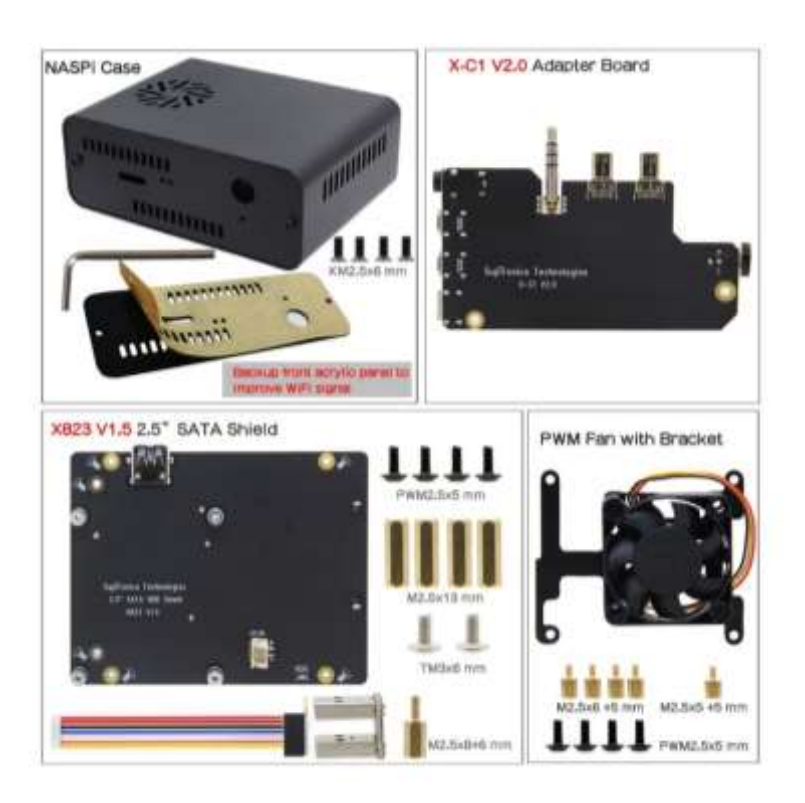

Рисунок 2.4 - Корпус медіа сервера коплект постачання

NASPi використовує модульну конструкцію, і NASPi складається з трьох частин: екран для зберігання X823, адаптерна плата X-C1, система розсіювання тепла (включаючи металевий кронштейн вентилятора X823-A3 і вентилятор 4010 PWM).

Наступним етапом є підбір жорсткого диску. Для мультимедійного серверу і сховища даних існує єдине правило чим більше тим краще. Тому поки для тестування і налаштування системи було обрано диск від ноутбука HDD 2.5 на 250 ГБ. В подальшому його можна буде замінити або

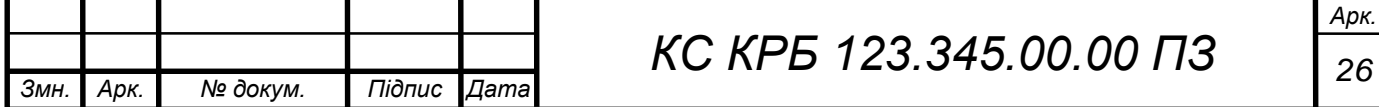

скориставшись додатковими роз'ємами підключичти додаткові носії даних.

Якщо необхідно здійснити таке підключення то корисним буде адаптер SATA-USB або корпус жорсткого диска.

Для цього було обрано корпус AgeStar SUB2A1 (рис. 2.5) для жорсткого диска. Він використовується також для того, щоб підключити диск USB до комп'ютера з Windows і записати на диск операційну систему для мікрокомп'ютера Raspberry PI.

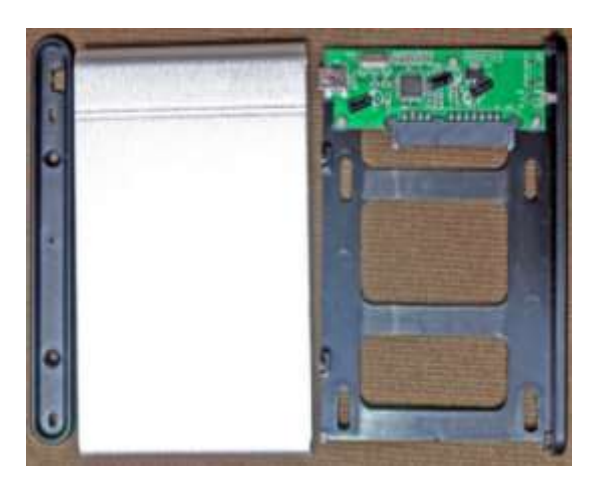

Рисунок 2.5 - Зовнішній корпус з інтерфейсом SATA

Для поліпшення прийому Wi-Fi сигналу в мультимедійному сервері на базі Raspberry Pi, рекомендується використовувати зовнішній Wi-Fi адаптер. Це необхідно, оскільки вбудована антена на платі Raspberry Pi має обмежений радіус дії і можливе сильне затухання сигналу в результаті екранування алюмінієвим корпусом. Встановлення зовнішнього Wi-Fi адаптера з більш потужною антеною допоможе забезпечити кращий прийом Wi-Fi сигналу і розширити зону покриття мережі у домашньому середовищі.

Було обрано USB wifi Adapter AC600 (рис. 2.6). Це дводіапазонний адаптер забезпечує потужний сигнал. Просто підключається до вільного USBпорту, щоб отримати доступ до високошвидкісного Інтернет-з'єднання – 2,4 ГГц (150 Мбіт/с) або 5 ГГц (до 433 Мбіт/с). І з вбудованою технологією Dual Band.

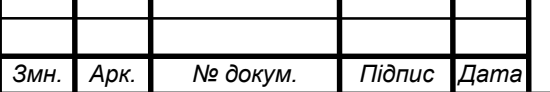

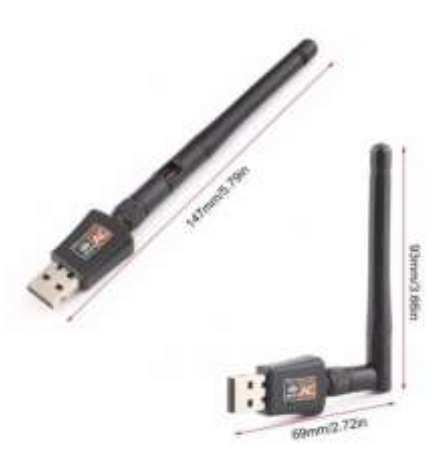

Рисунок 2.6 - USB-адаптер Wi-Fi AC600 2,4 ГГц 5 ГГц

Особливості:

 Дводіапазонний діапазон, висока швидкість передачі (2,4 ГГц/150 Мбіт/с, 5,8 ГГц/433 Мбіт/с);

Інтерфейс USB2.0, більш висока швидкість передачі;

Зовнішня антена з високим коефіцієнтом посилення 2 дБі;

 Використання високопродуктивної мікросхеми RTL8811CU, більш ефективне та енергозберігаюче;

- Підтримка WFA,WPA,WPA2, WPS2.0,шифрування WAPI;
- Підтримка систем Windows Vista/XP/2000/7/8/10, Linux, MAC OS.

Також для підключення зовнішніх пристроїв необіхдні кабелі короткий HDMI-miniHDMI і довгий HDMI-HDMI кабель (рис. 2.7).

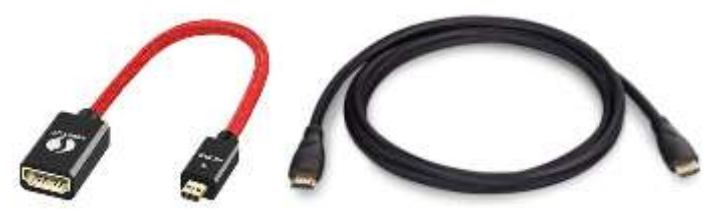

Рисунок 2.7 – Кабелі для підключення монітора/телевізора

Довгий кабель HDMI-HDMI версії 2.0 потрібен для підключення медіасервера до монітора або телевізора.

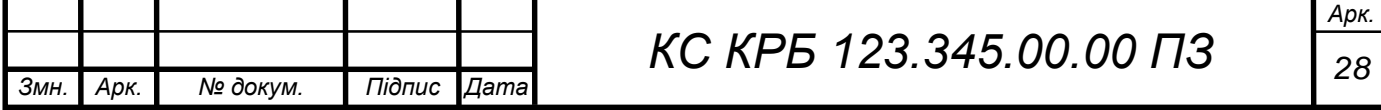

Бездротова клавіатура (рис. 2.8).

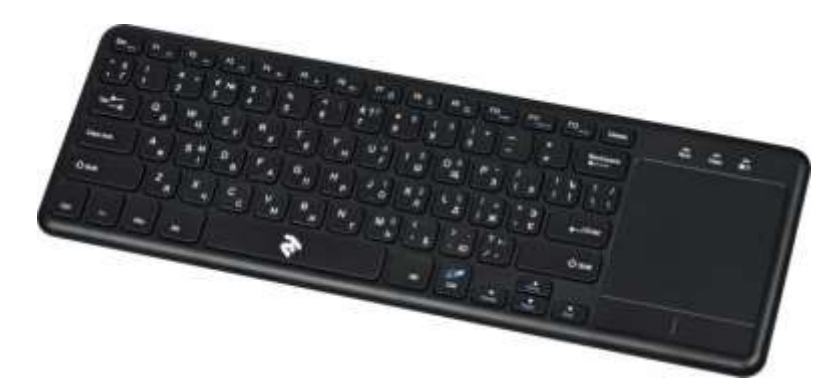

Рисунок 2.8 – Бездротова клавіатура з тачпадом

Бездротова клавіатура з тачпадом дозволяє керувати пристроєм без проводів, розташувавшись на дивані перед телевізором, до якого підключено медіасервер.

USB-розгалужувач із зовнішнім живленням (рис.2.9).

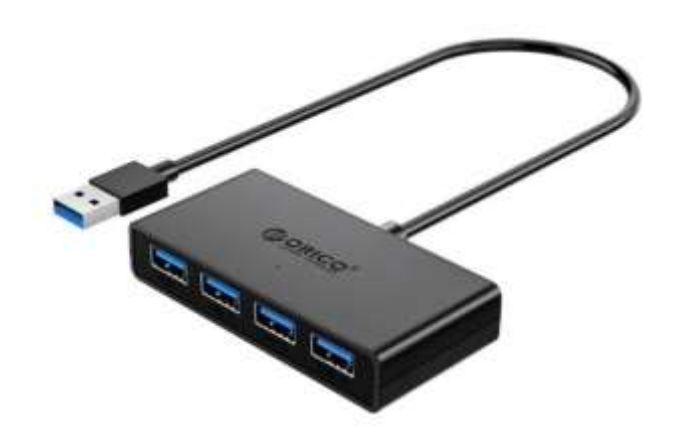

Рисунок 2.9 - USB-розгалужувач

Розгалужувач USB портів із зовнішнім живленням використовується для того, щоб мати можливість підключати до мікрокомп'ютера додаткові пристрої, наприклад, геймпеди або USB-флешки.

Зовнішнє живлення для розгалужувача рекомендується, щоб не перевантажувати блок живлення самого мікрокомп'ютера, який і так уже має живити плату, жорсткий диск, WiFi адаптер та клавіатуру.

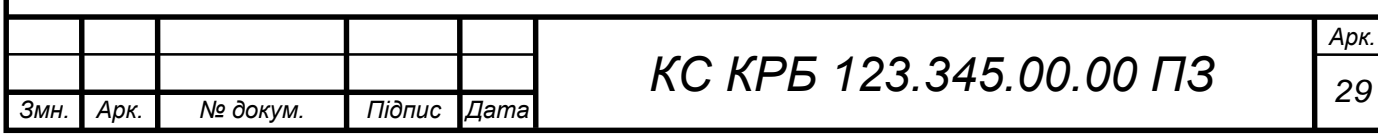

Оже ми здійснили вибір апаратного забезпечення, яке необхідне для розробки медіасервера.

## <span id="page-29-0"></span>2.3 Компонування і складання корпусу мультимедійго сервера

У комплекті корпусу від Geekworm є все необхідне для "упаковування" плати Raspberry PI та SATA диска у "коробку" (рис.2.10). Скористуємось інструкціями наведеними на сайті виробника.

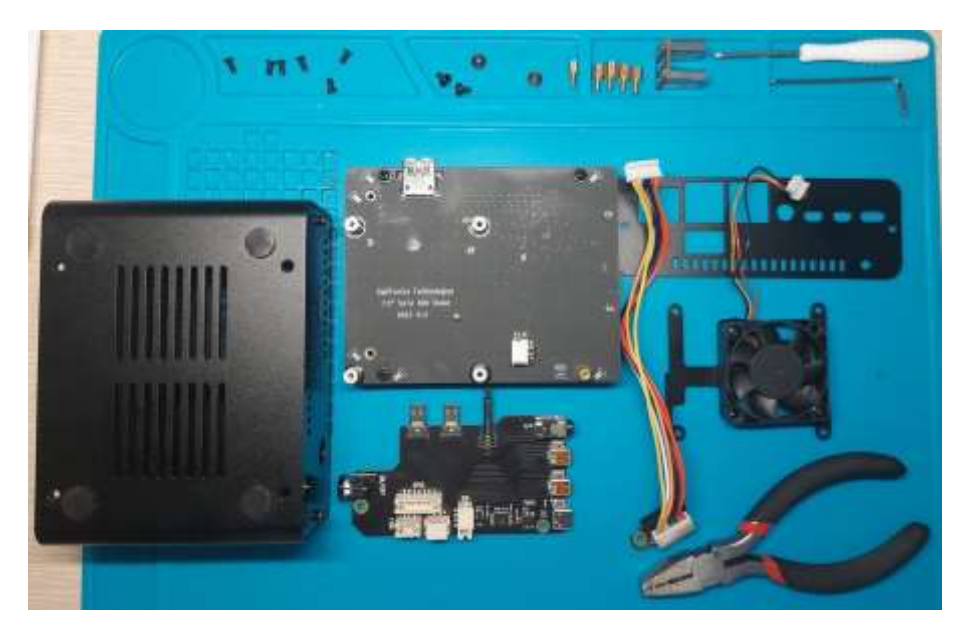

Рисунок 2.10 –Збирання корпусу медіасервера

Спочатку потрібно прикрутити на плату X823 ніжки-проставки, а потім підключити 2.5-дюймовий жорсткий диск до SATA-роз'єму плати. Диск можна жорстко закріпити на платі за допомогою гвинтів, але я не став це робити, тому що в майбутньому, якщо потрібно зробити якісь операції з диском (змінити ОС або просто підключити до іншого пристрою), потрібно розбирати весь пристрій, щоб дістатися до кріплення диска.

Потім потрібно підключити плату Raspberry Pi 4B до X-C1 плати через порти microHDMI і Jack 3.5, а в роз'єми плати X-C1 вставити шлейфи вентилятора і живлення (рис. 2.11).

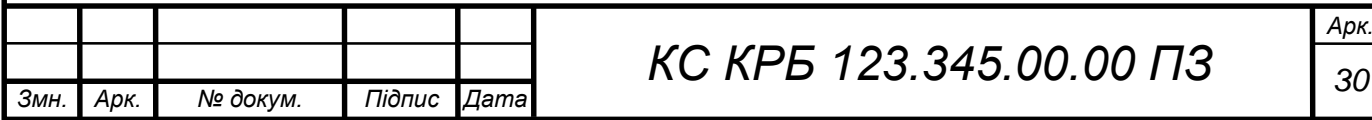

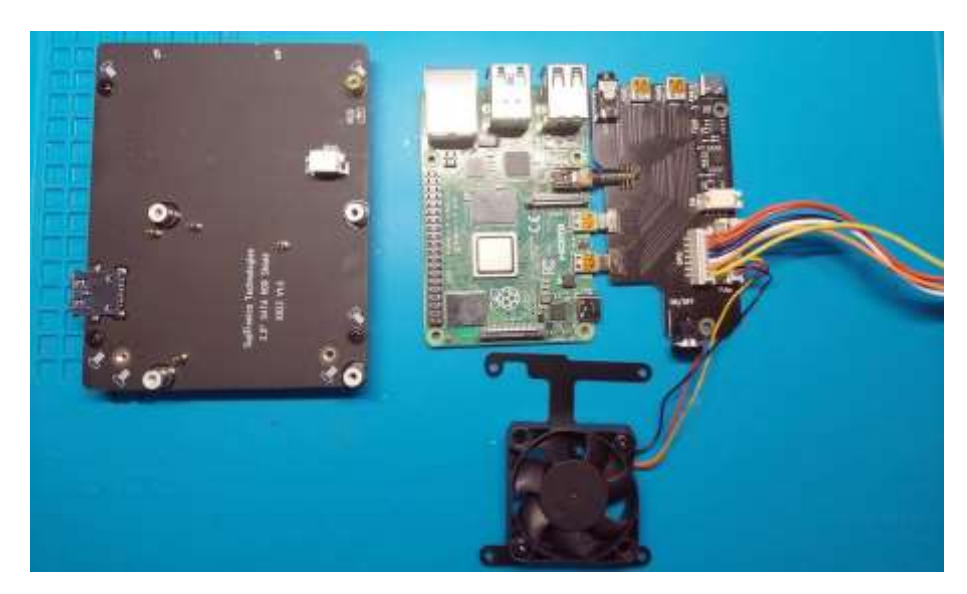

Рисунок 2.11 - Підключеня плати Raspberry Pi 4B до X-C1

Шлейф живлення провести під платою Raspberry PI, поставити зібрані плати на плату X325 та закріпити всю конструкцію проставками та гвинтами (рис.2.12).

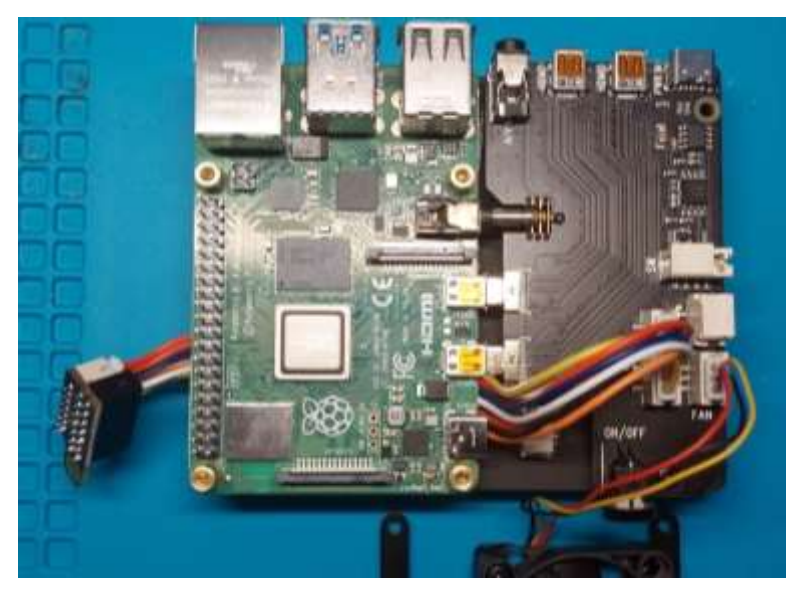

Рисунок 2.12 – Підключення X325

Встановити вентилятор, а шлейф живлення встромити в шину вводувиведу плати Raspberry PI. Закріпити все гвинтами (рис.2.13).

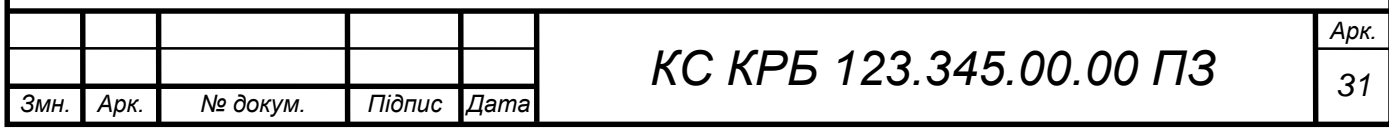

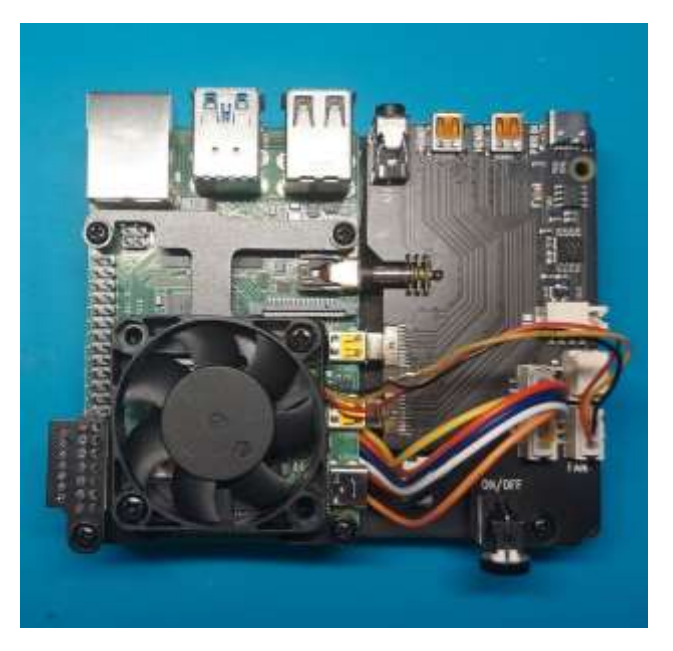

Рисунок 2.13 – Встановлення охолодження

Вставити зібрану конструкцію в алюмінієвий корпус та закріпити гвинтами внизу корпусу.

Встановити торцеву панель корпусу, зафіксувавши її гвинтами, та USBміст між платами Raspberry PI та X823 (рис. 2.14).

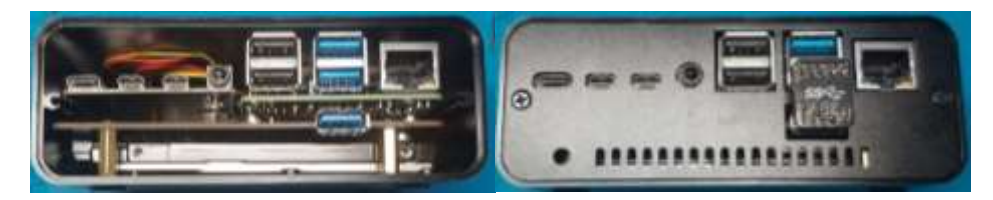

Рисунок 2.14 – Зібраний сервер

<span id="page-31-0"></span>На даному етапі складання завершено.

## 2.4 Підбір програмного забезпечення

Розглянемо і дамо коротку характеристику програмному забезпеченню яке необхідне для реалізації нашого проекту.

Raspberry Pi OS Imager - це програмне забезпечення, розроблене спеціально для Raspberry Pi, яке надає зручний спосіб завантажувати та

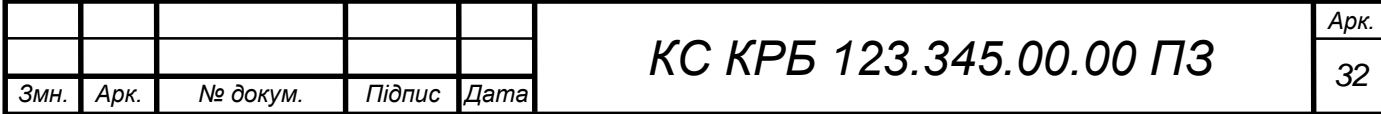

записувати образи операційної системи на microSD-карту. Загалом, це є потужний та зручний інструмент для завантаження та запису образів операційних систем на Raspberry Pi, що спрощує процес налаштування пристрою та дозволяє швидко почати роботу з Raspberry Pi.

Raspberry Pi OS Lite - це полегшена версія операційної системи, спеціально розроблена для Raspberry Pi. Вона надає базовий функціонал і дозволяє користувачам самостійно налаштувати свою систему залежно від своїх потреб. Вона є ідеальним варіантом для користувачів, які шукають легку та гнучку операційну систему для Raspberry Pi, яку вони можуть налаштувати під свої потреби. Вона дозволяє ефективно використовувати ресурси пристрою та забезпечує більшу гнучкість у налаштуваннях та керуванні системою.

Також необхідні драйвера для підключених пристроїв:

 Драйвер X-C1 для Raspbian - драйвер для підтримки X-C1, зовнішнього Wi-Fi адаптера, в операційній системі Raspbian.

 Драйвер RTL8811CU для Raspbian - драйвер для підтримки RTL8811CU, для зовнішнього Wi-Fi адаптера, в операційній системі Raspbian. Додаткові пакети:

1) Пакет Samba Common Bin:

Характеристика: Пакет Samba Common Bin містить виконувані файли, необхідні для роботи з Samba, програмним забезпеченням, яке забезпечує спільний доступ до файлів та принтерів між комп'ютерами в мережі.

Використання: Цей пакет дозволяє налаштувати Raspberry Pi як файловий сервер, щоб інші пристрої в мережі могли підключатися до нього і обмінюватися файлами.

2) Пакет VSFTPD. Пакет VSFTPD (Very Secure FTP Daemon) є FTPсервером, який надає можливість передавати файли між пристроями через протокол FTP. Цей пакет дозволяє налаштувати Raspberry Pi як FTP-сервер, щоб інші пристрої могли здійснювати з ним файлову передачу за допомогою

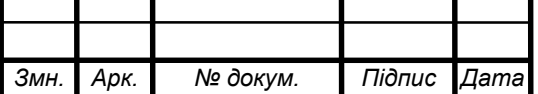

FTP.

3) Пакет WebAdmin представляє собою веб-інтерфейс адміністрування, який дозволяє керувати та налаштовувати різні параметри системи Raspberry Pi з використанням веб-браузера.

Цей пакет дозволяє зручно керувати налаштуваннями Raspberry Pi, такими як мережеві налаштування, системні параметри та інші, через вебінтерфейс.

4) Пакет Kodi. Пакет Kodi є відкритим медіацентром, який надає можливість відтворювати мультимедійний вміст, такий як відео, аудіо, фотографії та інші, на Raspberry Pi. Цей пакет перетворює Raspberry Pi в потужний мультимедійний центр, дозволяючи відтворювати різні типи мультимедійного вмісту з використанням зручного інтерфейсу Kodi.

#### <span id="page-33-0"></span>2.5 Встановлення ОС і драйверів

#### 2.5.1 Встановлення операційної системи

<span id="page-33-1"></span>Після того, як обладнання зібрано, можна розпочати встановлення програмного забезпечення. Коли диск підключено до комп'ютера в командному рядку, запущеному від імені адміністратора, можна перевірити розмітку підключеного диска. У моєму випадку показаний диск, на якому немає жодних розділів – порожній диск без даних.

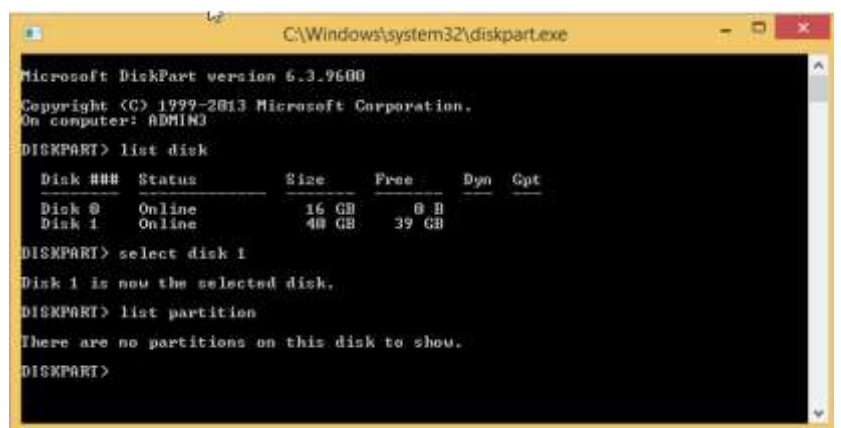

Рисунок 2.15 – Перегляд інформації про підключені диски

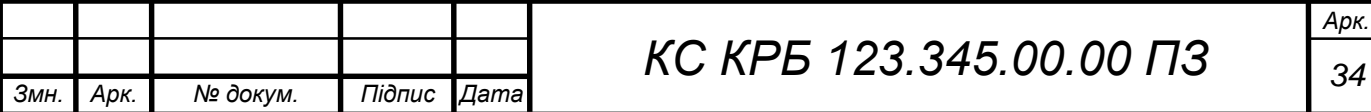

Далі на комп'ютер потрібно встановити програму [Raspberry Pi Imager](https://downloads.raspberrypi.org/imager/imager_latest.exe) [5], через яку "завантажити" на підключений диск образ операційної системи [Rapian Lite](https://downloads.raspberrypi.org/raspios_lite_armhf/images/raspios_lite_armhf-2022-01-28/2022-01-28-raspios-bullseye-armhf-lite.zip) (рис. 2.16).

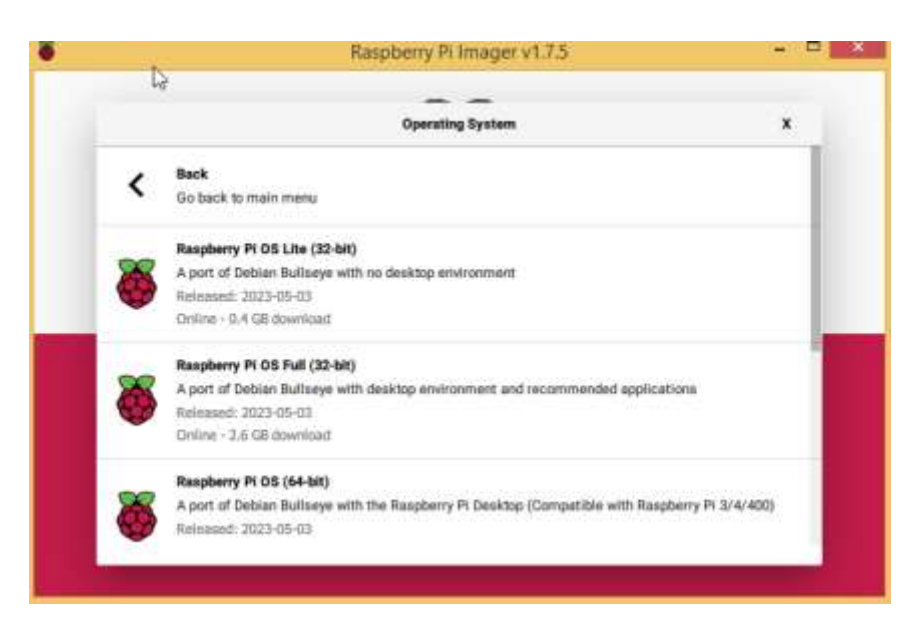

Рисунок 2.16 - Завантаження образу ОС на диск

На диску з'явиться 2 розділи:

 невеликий розділ (256 МБ) із завантажувальною інформацією (мітка тому на цьому розділі - boot, а формат тому - FAT32);

 основний розділ з даними (1 ГБ), який пізніше буде розширено на весь диск, але Windows не бачить томів на цьому розділі, оскільки формат томів - EXT4, розроблений для Linux.

Тепер необхідно вимкнути і знову підключити диск до комп'ютера, щоб у провіднику оновилася інформація про диски. У провіднику з'явиться завантажувальний том boot, а також повідомлення, що другий розділ не містить томів.

Далі потрібно записати та відредагувати кілька файлів конфігурації:

ssh - порожній файл без розширення, використовується для ввімкнення або вимкнення служби SSH на Raspberry Pi.

wpa\_supplicant.conf - файл налаштувань WiFi мережі з вмістом

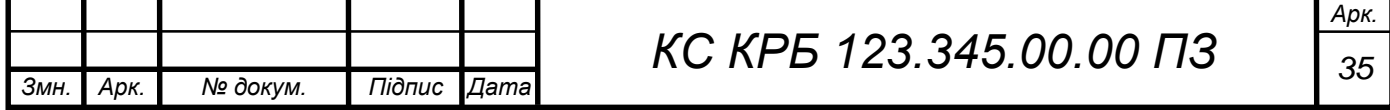

показаним на рисунку 2.17.

```
country = UActrl interface=DIR=/var/run/wpa aupplicant GROUP=netdev
update config-1
network =scan ssid-1
ssid = " im's with respect "psk = " napoma wifi mepexi "
key mgmt=WPA=PSL
```
Рисунок 2.17 – Лістинг wpa\_supplicant.conf

 config.txt - файл, який зберігає початкову конфігурацію системи Raspbian OS, де потрібно вказати потрібні параметри екрана (розкоментувати та відредагувати рядки):

hdmi\_group=1 hdmi mode=5

Дане значення для hdmi\_mode означає роздільну здатність 1080i, частота 60Hz, співвідношення сторін екрану 16:9.

Коли всі файли записані, потрібно відключити диск від комп'ютера і встановити в корпус NASPi.

Так як вбудована в плату Raspberry PI антена WiFi дуже слабка, то рекомендую або не встановлювати складання плат і диска в алюмінієвий корпус на цьому етапі, або використовувати дротове підключення безпосередньо до домашнього роутера (рис. 2.18).

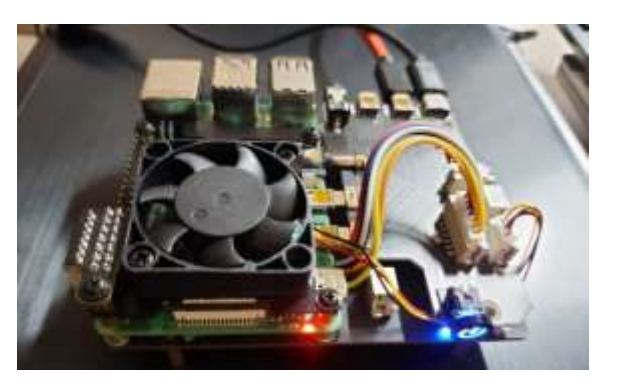

Рисунок 2.18 – Увімкнений Raspberry PI

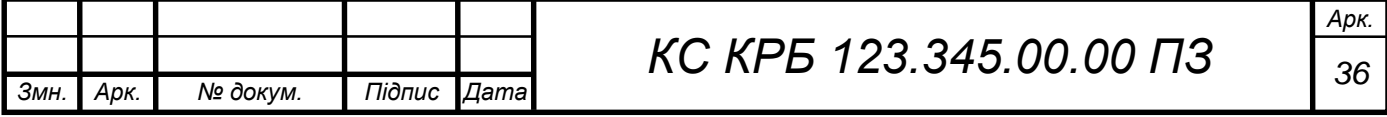
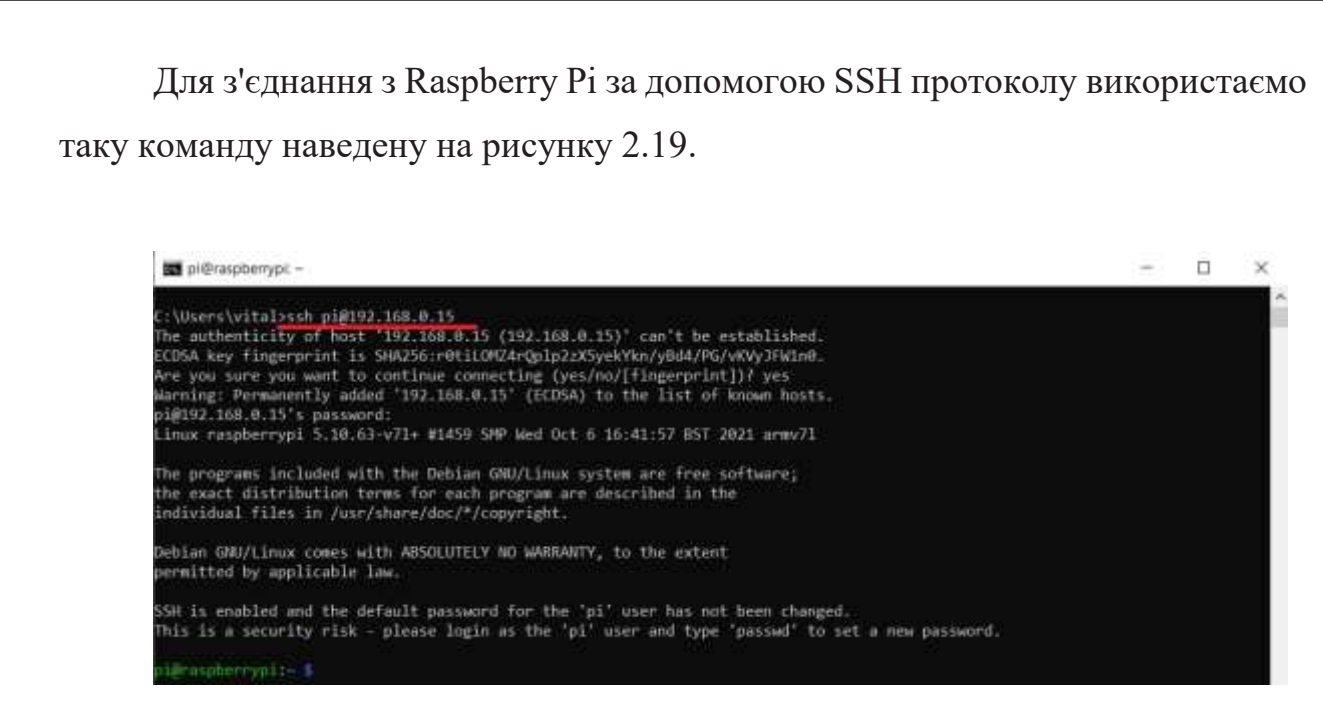

Рисунок 2.19 - З'єднання з Raspberry Pi за допомогою SSH протоколу

Де 192.168.0.15 адреса мікрокомп'ютера яку можна найти на роутері (рис.2.20).

|             | DC LI-M | 192.108.0.19 8C:/0:5A:03:0C:39 150Z5               | ABTO |
|-------------|---------|----------------------------------------------------|------|
| raspberrypi |         | Wi-Fi 2.4G  192.168.0.15  DC:A6:32:61:24:7E  28705 | Авто |

Рисунок 2.20 – Адреса мікрокомп'ютера на роутері

Входимо в SSH сесію під користувачем «pi» з паролем «raspberry» та з IP-адресою, знайденою на роутері (рис 2.20)

Для оновлення системи та встановлення останніх версій пакетів скористаємось наступними командами навединими на рисунку 2.21

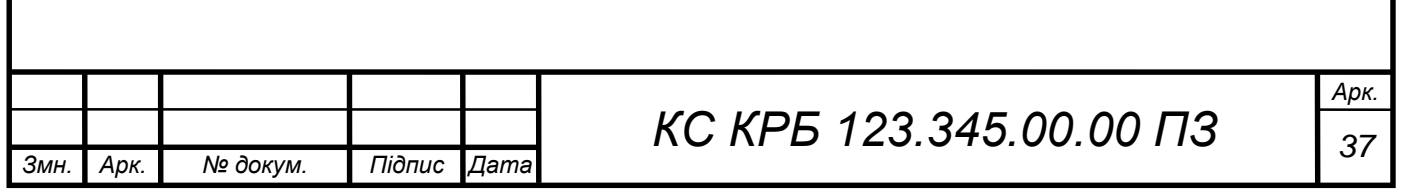

1 http://archive.raspberrypi.org/debian bullseye InRelease [23.5 kB] oet:2 http://raspbian.raspberrypi.org/raspbian bullseye InRelease [47,7 \*6)<br>Get:2 http://raspbian.raspberrypi.org/raspbian bullseye InRelease [15.0 kB]<br>Get:3 http://archive.raspberrypi.org/caspbian bullseye/main armhf Pack reading package lists... Dane<br>Reading package lists... Dane<br>K: Repository 'http://archive.raspberrypi.org/debian bullseye InRelease' changed its 'Suite' value from 'unstable' to 's Building dependency tree... Done<br>Building state information... Done<br>Calculating upgrade... Done he following packages will be upgraded: ne toliowing packages will be upgraded:<br>base-files curl dheped5 distre-info-data firmware-atheros firmware-brem80211 firmware-libertas firmware-misc-nonfree<br>firmware-realtek libasound2 libasound2-data libatopalogy2 libc-bi raspberrypi-bootloader raspberrypi-kernel raspberrypi-net-mods raspi-config rpi-eeprom tzdata vcdbg vim-common vim-tiny wget xxd Setting up raspberrypi-net-mods (1.3.3) ...<br>Modified /etc/network/interfaces detected. Leaving unchanged and writing new file as interfaces.new.<br>Setting up libraspberrypi0:armhf (1:2+git20211125~155417+14b90ff-2) ...<br>Setti Setting up libasound2:aruhf (1.2.4-1.1+rpt2) ...<br>Setting up libcur14:aruhf (7.74.0-1.3+deb11u1) ...<br>Setting up curl (7.74.0-1.3+deb11u1) ... Setting up libcamera0:armhf (0-git20211020+f4070274-3) ... Setting up libc.dev.bin (2.31-13+rpt2+rpi1+deh11u2)<br>Setting up libc.dev.bin (2.31-13+rpt2+rpi1+deh11u2)<br>Setting up raspi-config (20211203)<br>Setting up libatopology2:armhf (1.2.4-1.1+rpt2) ...<br>Setting up publicsuffix (202112 Setting up publicsuffix (20211207.1025-0+deb11ul) ...<br>Setting up vide-devtools (2.31-13+rpt2+rpi1+deb11u2) ...<br>Setting up vide (1:1.20211118-3) ...<br>Setting up vim-tiny (2:8.2.2434-3+deb11u1) ...<br>Setting up libraspberrypi-b Processing triggers for libc-bin (2.31-13+rpt2+rpi1+deb11u2) ...<br>Processing triggers for man-db (2.9.4-2) ...<br>Processing triggers for initramfs-tools (0.140) ...

Рисунок 2.21 – Оновлення системи

Після виконання цієї команди Raspberry Pi перезавантажиться, і можна продовжити роботу з оновленою системою та оновленими пакетами.

### 2.5.2 Встановлення драйверів

*Змн. Арк. № докум. Підпис Дата*

Після перезавантаження знову увійти в SSH сесію. Встановимо драйвер вентилятора NASPI, виконавши команди по черзі (повна інструкція написана на [сайті виробника корпусу](https://wiki.geekworm.com/X-C1_Software) [9]):

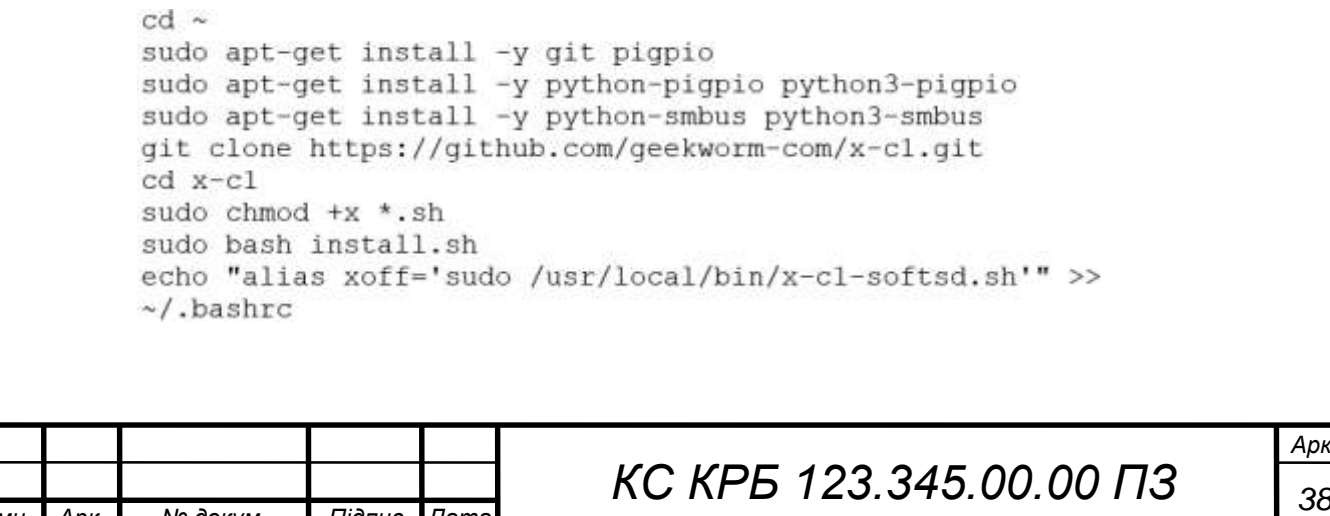

Після виконання цих команд будуть встановлені необхідні пакети та скрипти для драйвера X-C1 в системі.

Далі необхідно встановити драйвери зовнішнього WiFi-адаптера Realtek RTL8111. Спершу підключаємо антену у відповідний порт. Якщо пристрій RTL8811cu визначено, то тепер можна встановити драйвер (рис. 2.22)

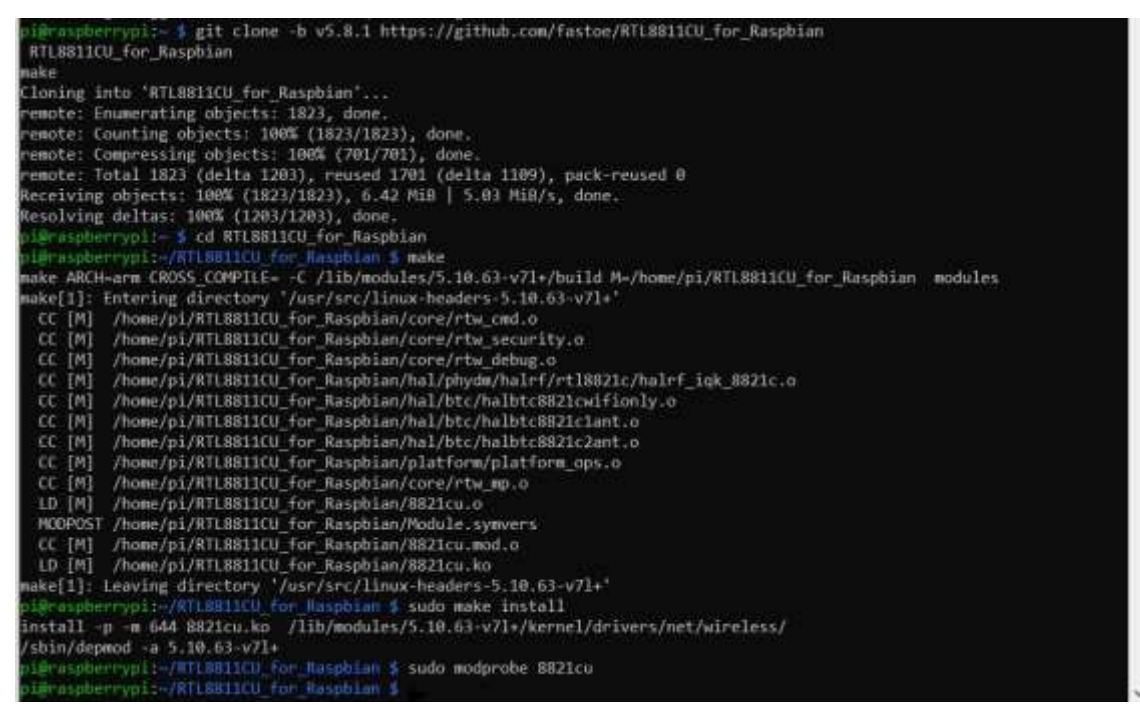

Рисунок 2.22 - Встановлення драйвера Wi-Fi

Після перезавантаження системи знову увійти в SSH сесію. Переглянути які мережеві пристрої встановлені в системі, виконавши команду наведену на рисунку 2.23.

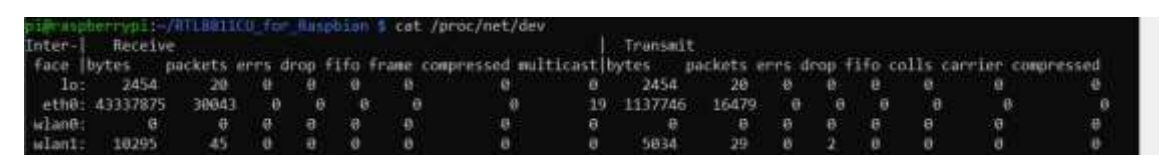

Рисунок 2.23 – Перегляд мережевих пристроїв в системі

Серед wlan-пристроїв потрібно визначити те, яке використовує нещодавно встановлений драйвер - для обох wlan-пристроїв потрібно

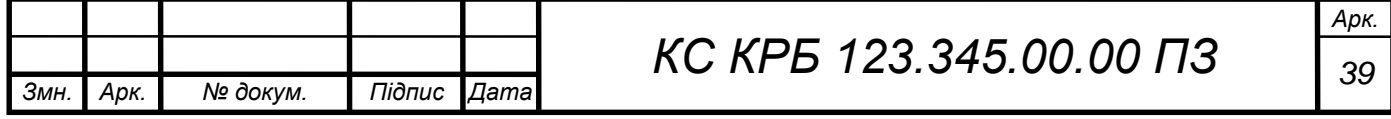

виконати команду наведену на рисунку 2.24.

espberrypii- 5 ethtool -i wlan1 | grep driver<br>ur: bremfwac<br>raspberrypii- 5 ethtool -i wlan0 | grep driver

Рисунок 2.24 – Визначення зовнішнього WiFi інтерфейсу

Той пристрій, який використовує драйвер RTL8821CU, є зовнішній wifiадаптер. У моєму прикладі зовнішній адаптер має ім'я wlan0 .

Коли імена адаптерів розпізнані, переконайтеся, що обидва адаптери підключилися до домашнього WiFi, використовуючи пароль, переданий системі у файлі wpa\_supplicant.conf . Для цього потрібно виконати команду наведену на рисунку 2.25.

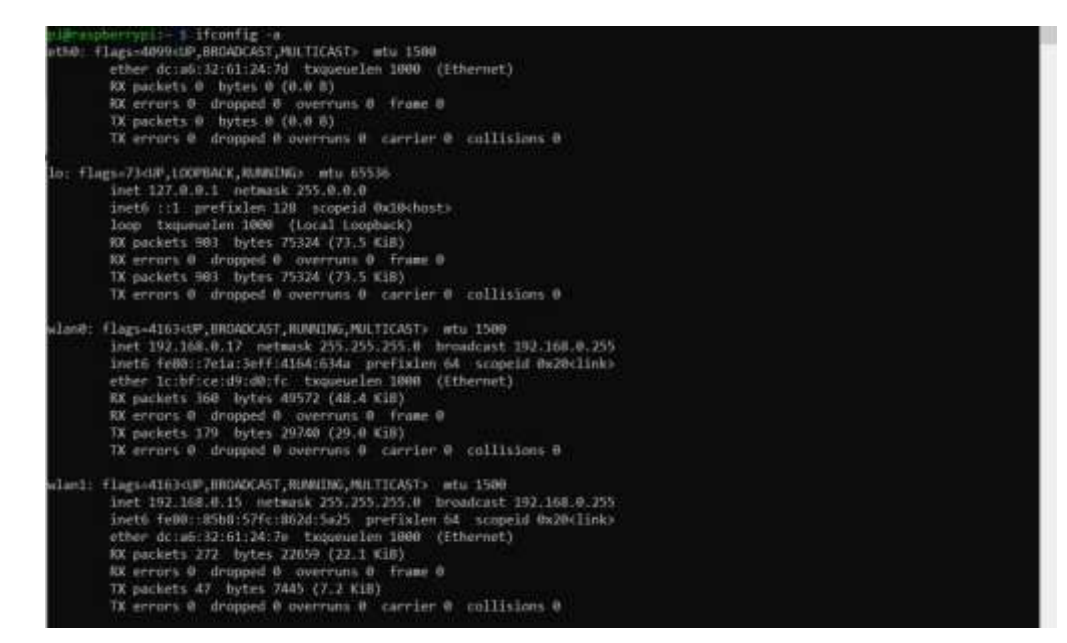

Рисунок 2.25 - Перевірка підключення до WiFi

У моєму прикладі обидва адаптери отримали IP адресу від домашнього роутера.

 $\texttt{wlan0} = 192.168.0.17$  $\texttt{wlan1} = 192.168.0.15$ 

Щоб перевірити якість прийому кожного з WiFi-модулів, потрібно по черзі виконати команди рисунок 2.26.

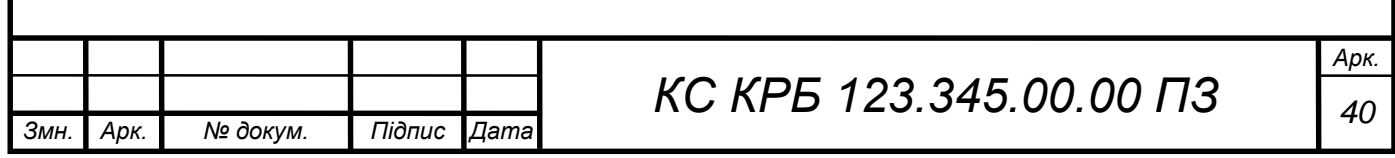

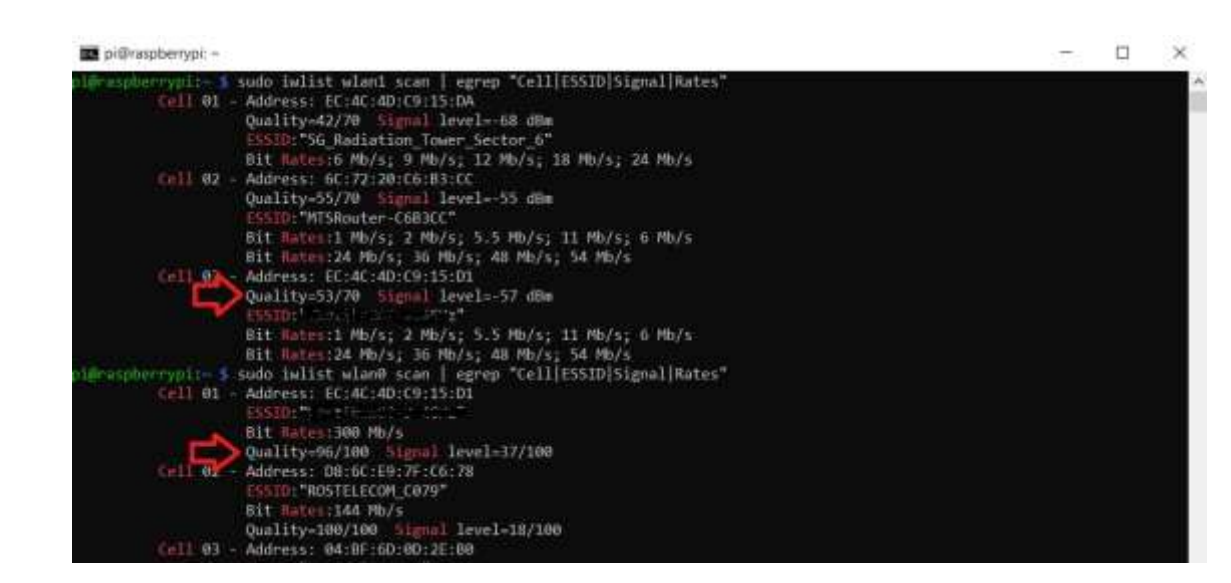

Рисунок 2.26 - Інформація про якість сигналу.

У моєму прикладі зовнішній WiFi-модуль rtl8821cu спіймав 8 WiFiмереж, а якість сигналу по домашній мережі дуже хороша.

Після того, як зовнішній адаптер налаштований, внутрішній WiFiмодуль більше не потрібен і його можна відключити. Зберегти файл і перезавантажити пристрій.

А повністю зібраний пристрій встановити до телевізора та підключити всі необхідні кабелі. Подальше налаштування буде проводитися лише WiFi.

Також бажано на роутері ІР адресу яку отримала NASPi, потрібно закріпити за мікрокомп'ютером, зафіксувавши MAC-адресу адаптера в таблиці резервації DHCP домашнього роутера.

### 2.5.3 Налаштування операційної системи

Далі можна починати налаштування операційної системи. Увійти в SSH сесію під користувачем pi з паролем raspberry та з IP-адресою, знайденим на роутері, увійти до налаштувань Raspian за допомогою команди:

sudo raspi-config

У меню налаштувань системи вибрати пункт System Options (рис 2.27)

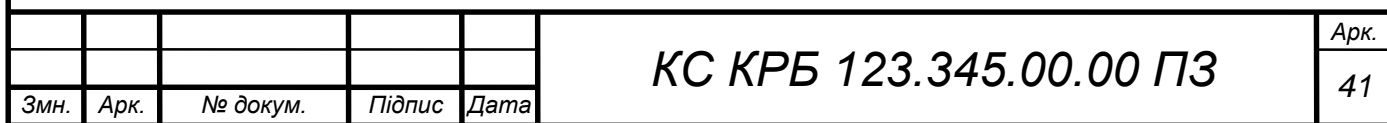

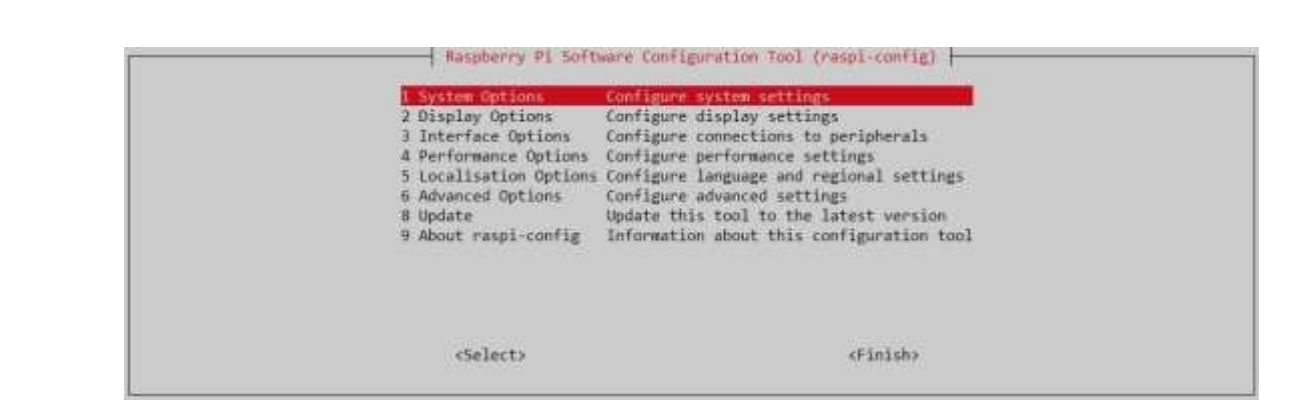

Рисунок 2.27 - Налаштування ОС

Всередині системних опцій вибрати Hostname, щоб перейменувати ім'я пристрою, і встановити нове ім'я, наприклад «ras-nas». У тому ж підменю вибрати Password, щоб встановити новий пароль для входу в систему, і встановити новий пароль, наприклад «rasnas». Повернутися до головного меню, вибрати Finish і перезавантажити пристрій:

Увійти до SSH сесію з новим паролем. У файл /etc/hosts прописати ім'я комп'ютера, щоб операційна система знала відповідність між IP-адресою «внутрішньої петлі» та ім'ям у різних його варіантах для цього в кінець файлу дописати:

127.0.0.1 raspi-nas raspi-nas.home raspi-nas.local

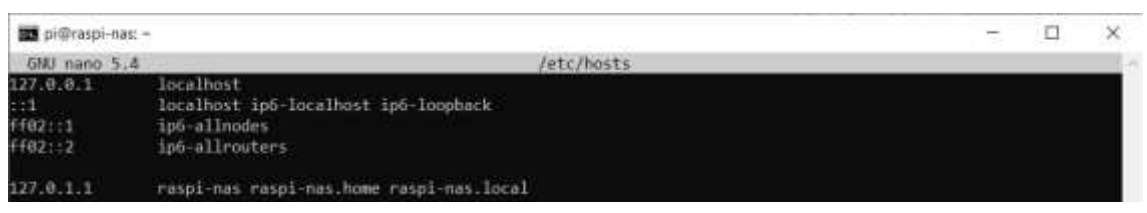

Рисунок 2.28 – Файл /etc/hosts

Після цих кроків можна увійти в SSH-сесію з новим паролем та використовувати імена raspi-nas, raspi-nas.home або raspi-nas.local для доступу до Raspberry Pi з інших пристроїв в мережі.

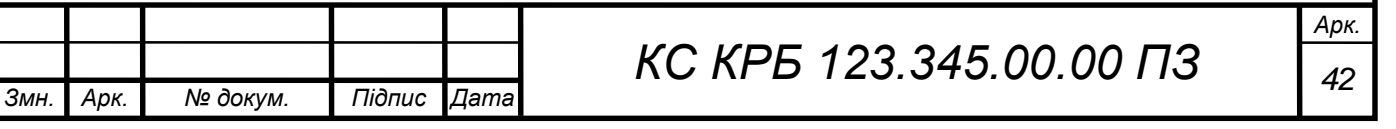

# РОЗДІЛ 3 ПРАКТИЧНА ЧАСТИНА

### 3.1 Налаштування мережевих сервісів

### 3.1.1 SMB-сервер

SMB-сервер на Raspberry Pi буде використаний для створення файлового сервера, до якого можна підключатися з інших комп'ютерів або пристроїв в мережі. Основні випадки використання SMB-сервера на Raspberry Pi включають:загальний доступ до файлів, резервне копіювання, медіа-сервер, принтер-сервер.

Для налаштуваання необхідно Увійти до SSH сесії до мікрокомп'ютера. Встановити пакет SMB сервера за допомогою команди:

sudo apt-get install -y samba samba-common-bin

Створити нового користувача nas із паролем NasUser, використовуючи команду:

sudo adduser nas

У відповідь команда запросить заповнити такі поля (можна залишити їх порожніми, ввести треба лише пароль):

```
Adding user 'nas' ...
Adding new group 'nas' (1001 ) ...
Надіслати новий користувач 'nas' (1001) with group 'nas' ...
Creating home directory '/home/ nas' ...
Copying files from '/etc/ skel' ...
New password: NasUser
Retype new password: NasUser
passwd : password updated successfully
Зміна користувача користувача для нас
Enter the new value, or press ENTER for the default
Full Name []:
Room Number []:
Work Phone []:
```
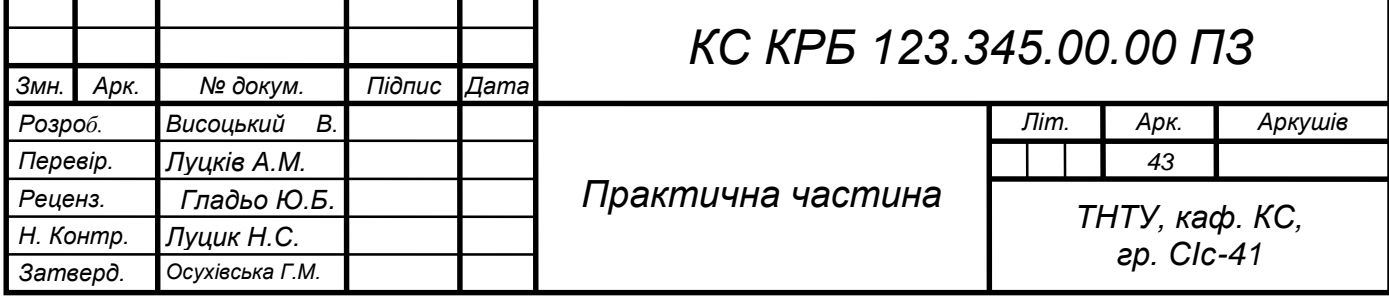

```
Home Phone []:
Інші []:
Is the information correct? [Y/n] y
```
Створити папку сховища для спільних файлів:

```
sudo mkdir /shared
sudo chmod -R 777 /shared
```
Відкрити файл конфігурації і прописати створену папку у конфігурації SMB-сервера, яка зберігається у файлі /etc/samba/smb.conf .

```
sudo nano /etc/samba/smb.conf
```
В кінці файлу дописати рядки:

```
[ shared ]
comment = hdd
path = "/shared"writeable = yes
guest ok = yes
create mask = 0644directory mask = 0755
force user = nas
```
Після чого перезапускаємо сервіс SMB-сервера використовуючи команду:

```
sudo systemctl restart smbd
```
Створити і активувати користувача nas із паролем NasUser в оточенні SMB-сервера, використовуючи команди:

```
sudo smbpasswd -a nas
sudo smbpasswd -e nas
```
3.1.2 Встановлення FTP-сервера

Наступним кроком буд встановлення FTP-сервера для цього необхідно увійти до SSH сесії мікрокомп'ютера і встановити пакети FTP сервера за допомогою команди:

```
sudo apt-get install -y vsftpd
```
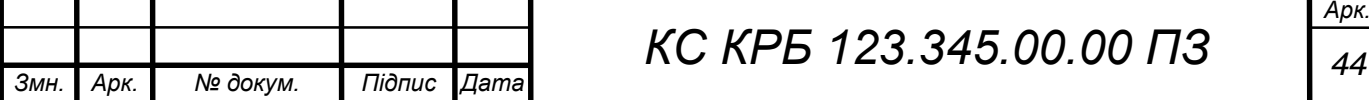

Відкрити файл конфігурації /etc/vsftpd.conf і прописати раніше створену папку для FTP-сервера.

```
sudo nano /etc/vsftpd.conf
local_root=/shared
sudo service vsftpd restart
```
Перевірка підключення до сховища з комп'ютера Windows. Щоб відкрити сховище за протоколом SMB, необхідно ввести у провіднику \\raspinas\shared, вказати користувача nas та пароль NasUser.

Щоб відкрити сховище за протоколом FTP, необхідно у провіднику або браузері ввести ftp ://raspi-nas/, вказати користувача nas та пароль NasUser.

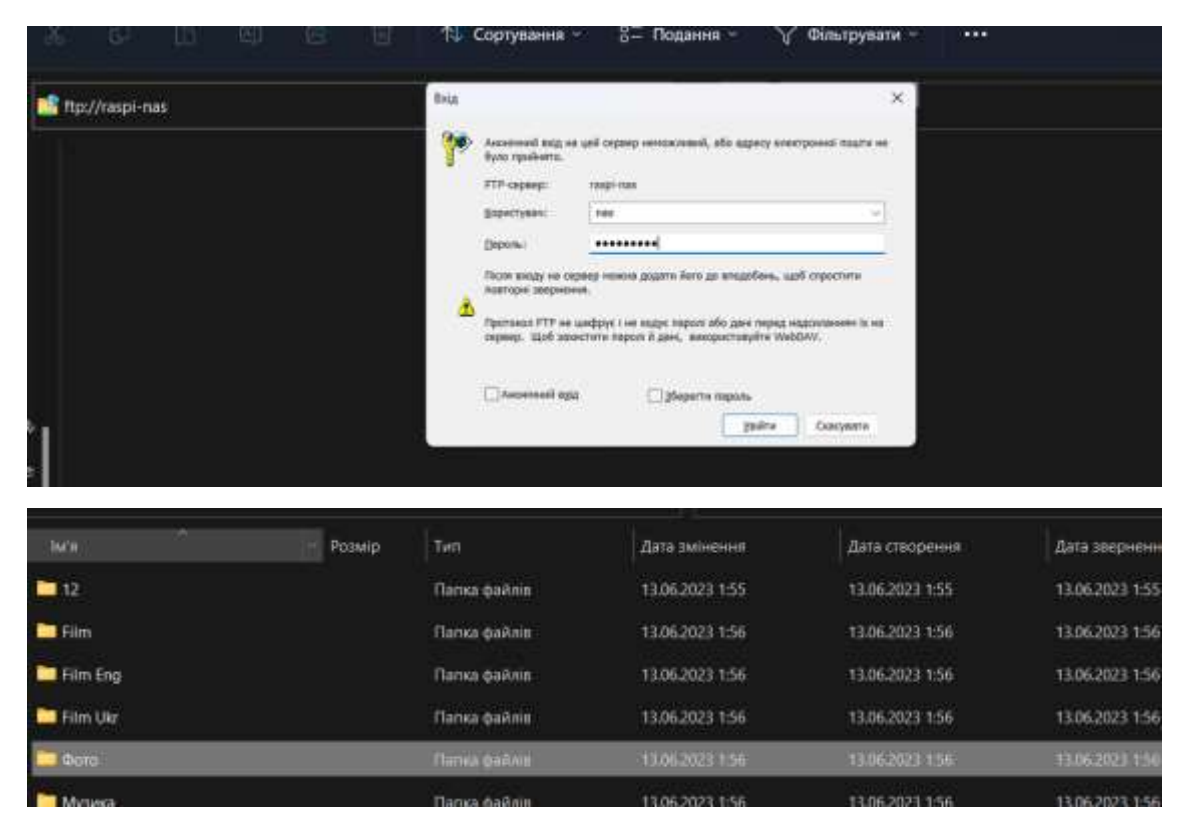

Рисунок 3.1 - Підключення і вміст FTP сервера

# 3.1.3 Установка торент-клієнта

Увійти до SSH сесії до мікрокомп'ютера. Створити папку сховища для торрент файлів:

```
sudo mkdir /torrent
sudo chmod -R 777 / torrent
```
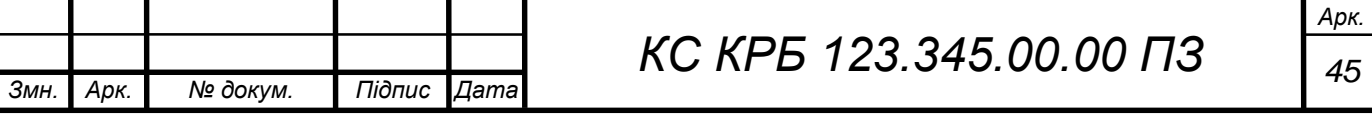

Змінити розмір swap-файлу зі 100 МБ на 256 МБ. Відкрити файл /etc/dphys-swapfile :

```
sudo nano /etc/dphys-swapfile
```
Знайти рядок з параметром CONF SWAPSIZE і змінити значення на 256:

```
CONF_SWAPSIZE=256
```
Встановити пакет Торрент клієнта за допомогою команди:

sudo apt-get install -y transmission-daemon

Зупинити сервіс торент клієнта

sudo /etc/init.d/transmission-daemon stop

Відкрити файл конфігурації торрент клієнта:

sudo nano /etc/transmission-daemon/settings.json

Відредагувати параметри відповідно до рекомендацій нижче, що дозволить не завантажувати домашню мережу торрентом на всю можливу смугу пропускання - встановити обмеження:

```
" cache-size-mb ": 1,
"dht-enabled": false,
" download-dir ": "/shared",
" download-limit ": 50,
" download-queue-size ": 2,
" encryption ": 0,
" incomplete-dir ": "/torrent",
" peer-limit-global ": 10,
" peer-limit-per-torrent ": 5,
" preallocation ": 0,
"prefetch-enabled": false,
"rpc-host-whitelist-enabled": false,
" rpc-password ": "NasUser",
" rpc-username ": "nas",
"rpc-whitelist": "127.0.0.1 192.168.0.*",
```
### Запустити сервіс торент клієнта

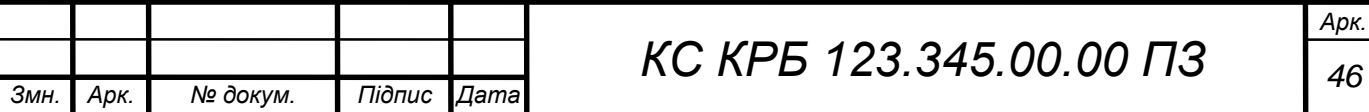

sudo /etc/init.d/transmission-daemon start

Перевірка клієнта торрент з комп'ютера

Щоб відкрити веб-інтерфейс торрент-клієнта, потрібно в браузері ввести http://raspi-nas:9091/, вказати користувача nas і пароль NasUser (рис. 3.2).

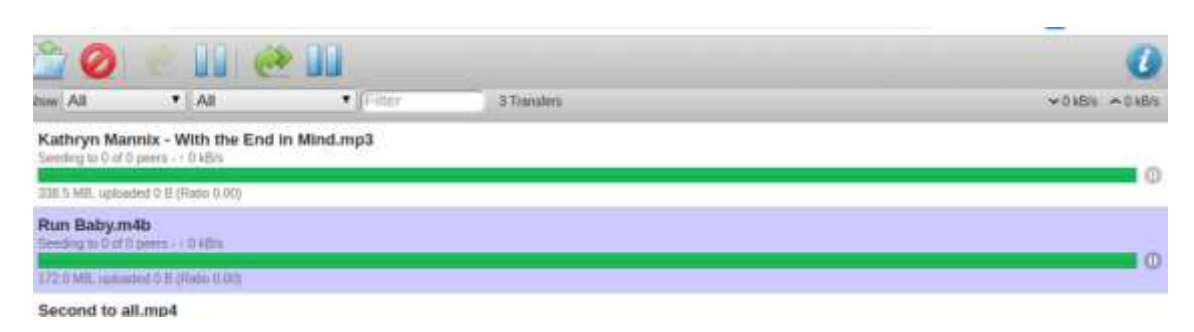

Рисунок 3.2 – Приклад роботи торрент transmission-daemon

У вікні можна керувати завантаженнями файлів: додавати нові torrentфайли, видаляти завантаження, зупиняти і запускати завдання.

# 3.2 Встановлення консолі адміністратора

Установка Webmin може залежати від операційної системи. Webmin є програмою управління сервером, яка забезпечує веб-інтерфейс для адміністрування різних аспектів сервера. Ось кроки для установки Webmin:

```
wget -nc - http://www.webmin.com/jcameron-key.asc
     ls /etc/apt/trusted.gpg.d/
     sudo sh -c 'echo "deb 
http://download.webmin.com/download/repository sarge contrib" > 
/etc/apt/sources.list.d/webmin.list'
     sudo apt-get update
     sudo apt-get install -y webmin
```
Перевірка веб-консолі адміністратора з комп'ютера (рис. 3.3). Щоб відкрити веб-інтерфейс адміністратора, потрібно в браузері ввести https://raspi-nas:10000/, вказати користувача pi і пароль від цього користувача (наприклад, у мене він raspinas).

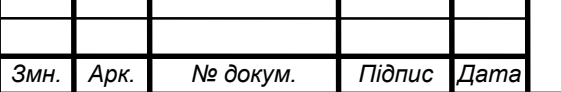

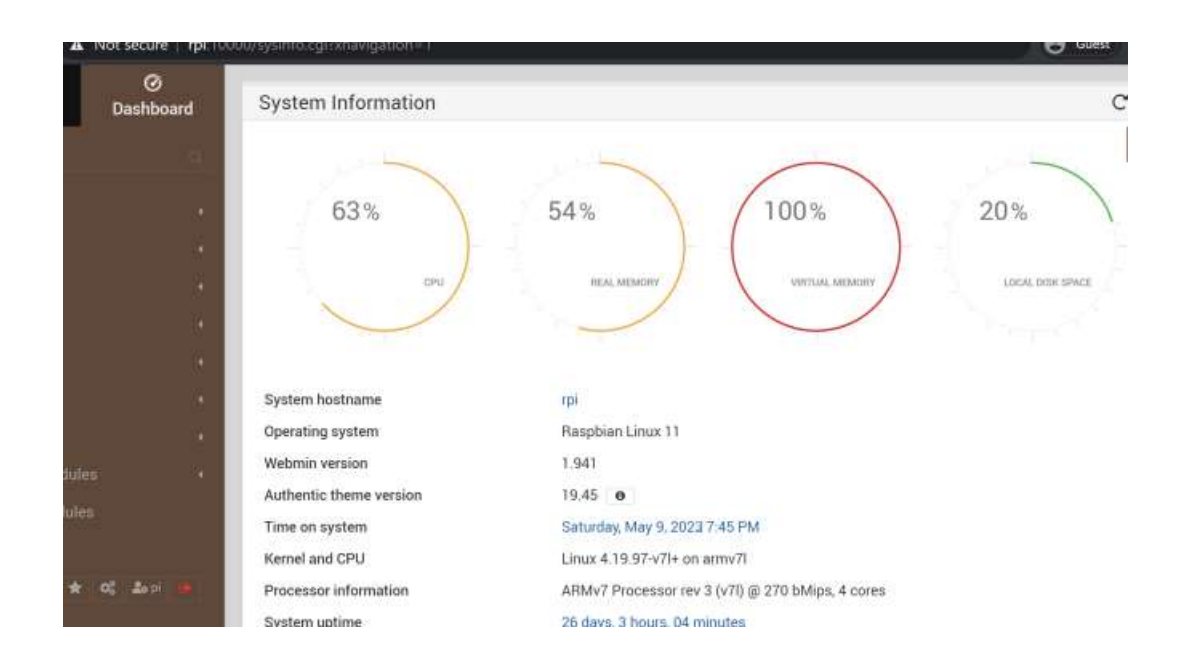

Рисунок 3.3 - Webmin – інформація про систему

Консоль адміністратора працює тільки за протоколом HTTPS, тому важливо в адресному рядку вказувати https://, а потім прийняти попередження браузера, що сертифікат вузла перевірити не вдалося і хост може бути небезпечним. Це нормально для локального рішення.

# 3.3 Встановлення медіацентру Kodi

Для встановлення медіацентру Kodi і налаштування автоматичного запуску під час старту сервера необхідно виконати наступні дії:

- 1) Входимо до SSH-сесії на мікрокомп'ютері.
- 2) Для запуску інсталяції медіацентру Kodi використаємо команду:

sudo apt-get install -y kodi

3) Щоб медіацентр запускався автоматично під час запуску комп'ютера, необхідно виконати такі команди:

```
sudo tee -a /lib/systemd/system/kodi.service << EOF
[Unit]
Description = Kodi Media Center
After = remote-fs.target network-online.target
Wants = network-online.target
```
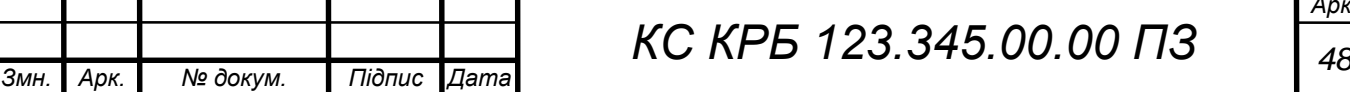

```
[Service]
User = pi
Group = pi
Type = simple
ExecStart = /usr/bin/kodi-standaloneRestart = on-abortRestartSec = 5[Install]
WantedBy = multi-user.target
{\rm EOF}
```
Ці команди додадуть конфігураційний файл kodi.service до системних служб.

4) І останнє включаємо автоматичний запуск служби Kodi з допомогою команди:

```
sudo systemctl enable kodi.service
```
Налаштувати Kodi можна як через інтерфейс користувача на екрані монітора/телевізора, через веб-інтерфейс за адресою http://raspi-nas:8080/ (якщо він включений в налаштуваннях) або через файли XML в папці /home/pi/.kodi/userdata.

Щоб активувати мінімально необхідні функції, я рекомендую відкрити файл конфігурації медіасервера:

sudo nano /home/pi/.kodi/userdata/guisettings.xml

та відредагувати параметри відповідно до рекомендацій нижче:

```
Змн. Арк. № докум. Підпис Дата
                                КС КРБ 123.345.00.00 ПЗ 49
        < setting 
   id="locale.language">resource.language.ua ua</setting>
        <setting id="locale.charset" 
   default="true">DEFAULT</setting>
       <setting id="locale.keyboardlayouts">English 
   QWERTY|Український ЙЦУКЕН</setting>
        <setting id="locale.activekeyboardlayout" 
   default="true">English QWERTY</setting>
        <setting id="locale.country">Ukraine</setting>
        <setting id="locale.timezonecountry">Ukraine</setting>
        < setting id="locale.timezone">Europe/Ternopil</setting>
        <setting id="services.devicename" 
   default="true">Kody</setting>
        <setting id="services.webserver">true</setting>
        <setting id="services.webserverport" 
   default="true">8080</setting>
```

```
<setting id="services.webserverauthentication" 
default="true">true</setting>
     <setting id="services.webserverusername">nas</setting>
     <setting id="services.webserverpassword">NasUser</setting>
     <setting id="services.upnp">true</setting>
     <setting id="services.upnpserver">true</setting>
     <setting id="smb.workgroup" 
default="true">WORKGROUP</setting>
     <setting id="smb.winsserver" 
default="true">0.0.0.0</setting>
     <setting id="smb.minprotocol" default="true">0</setting>
     <setting id="smb.maxprotocol" default="true">3</setting>
     <setting id="smb.legacysecurity" 
default="true">false</setting>
     <setting id="weather.currentlocation" 
default="true">1</setting>
     < setting id="weather.addon">weather.gismeteo</setting>
```
Зберігаємо файл та перезавантажуємо систему.

Аналогічні налаштування можна зробити через інтерфейс користувача (рис.3.4-3.5).

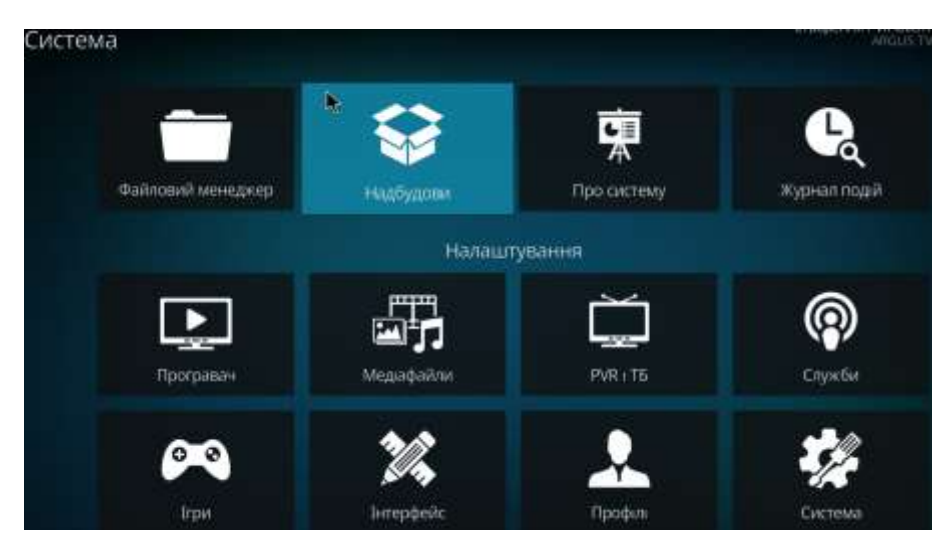

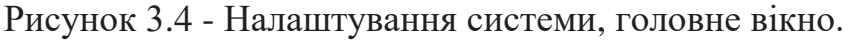

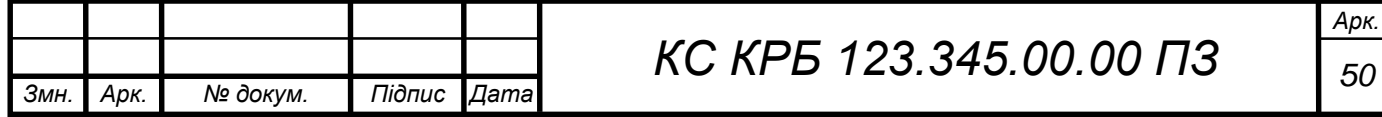

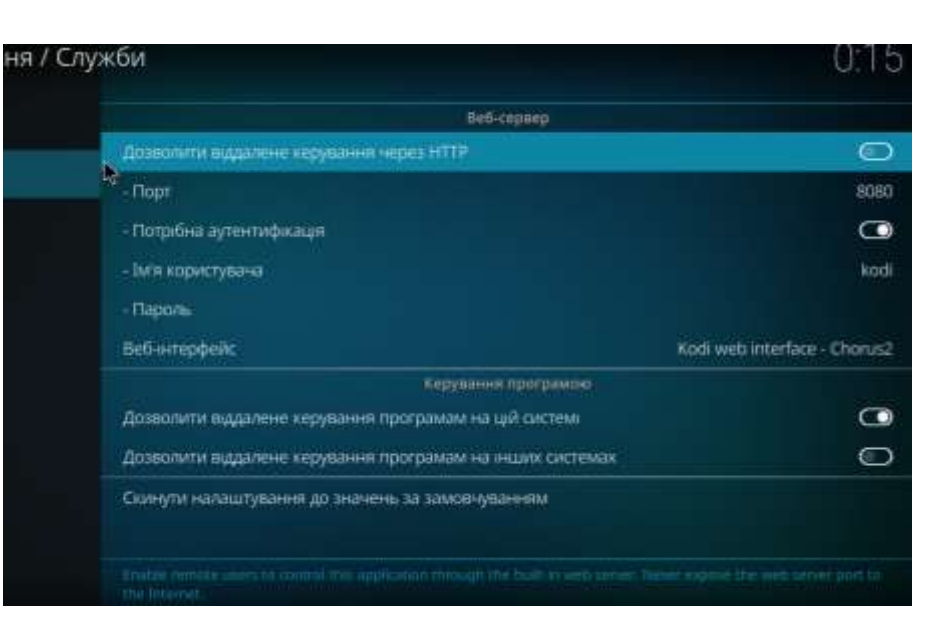

Рисунок 3.5 - Налаштування служб

Розглянемо приклад створення локальної бібліотеки до Kodi:

1) Спершу необхідно створити окрему папку для кожного фільму або телешоу і надати їй відповідну назву. Наприклад, /home/pi/Videos/Movies для фільмів і /home/pinas/Videos/TV Shows для телешоу.

2) У папці "Усі фільми" необхідно розмістити всі папки з фільмами, а у папці "Усі телешоу" розміщуємо папки з телешоу, використовуючи рекомендовану структуру, для прикладу: The Good Doctor/S01E01 для першого епізоду першого сезону телешоу "The Good Doctor".

3) Запускаємо Kodi і вибираємо на головному екрані "Відео".

4) Вибираємо "Файли" і "Додати відео...".

5) Знаходимо папку з фільмами, наприклад, "/home/pinas/Videos/Movies", і вибираємо її.

6) Вводимо назву головної папки фільмів, наприклад, "Folder Films Kodi".

7) Вибираємо папку "Фільми" і включаємо "Увімкнути фільми знаходяться в окремих папках, які відповідають назві фільму".

8) Інші налаштування залишаємо за замовчуванням і натисніть "OK".

9) Коли система видасть повідомлення про оновлення інформації для всіх елементів у цьому шляху, натискаємо "Так".

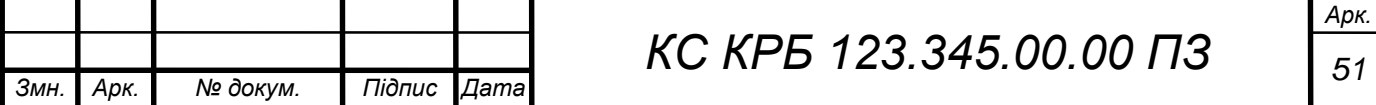

10) Аналогічно додаються і налаштовуються папки з телешоу до загальної папки телешоу у Kodi.

11) Після цих кроків Kodi буде сканувати вказані папки і додавати фільми та телешоу до своєї бібліотеки. Можна переглядати та відтворювати їх зі медіацентру Kodi.

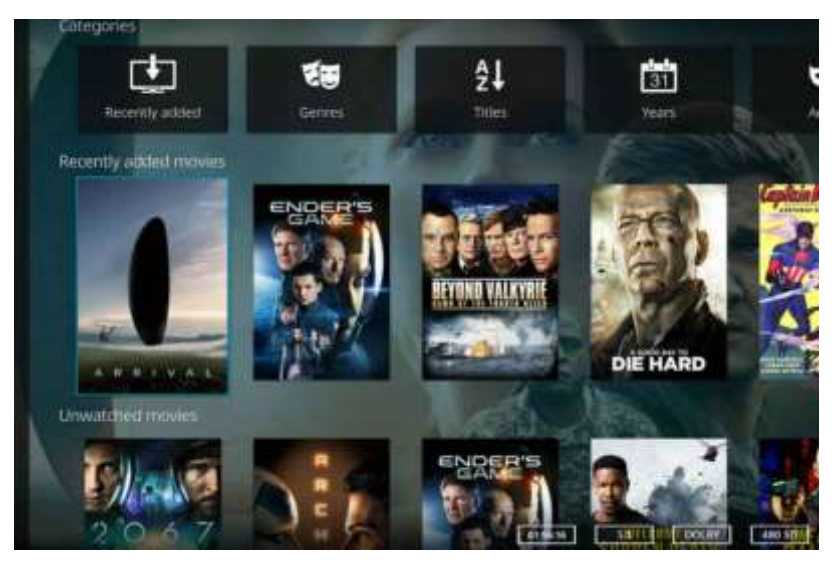

Рисунок 3.6 - Приклад завантаженої локальної бібліотеки

Навігація та відтворення музики. До музичного розділу Kodi можна отримати доступ із головного екрана Kodi, як показано на рисунку 3.7

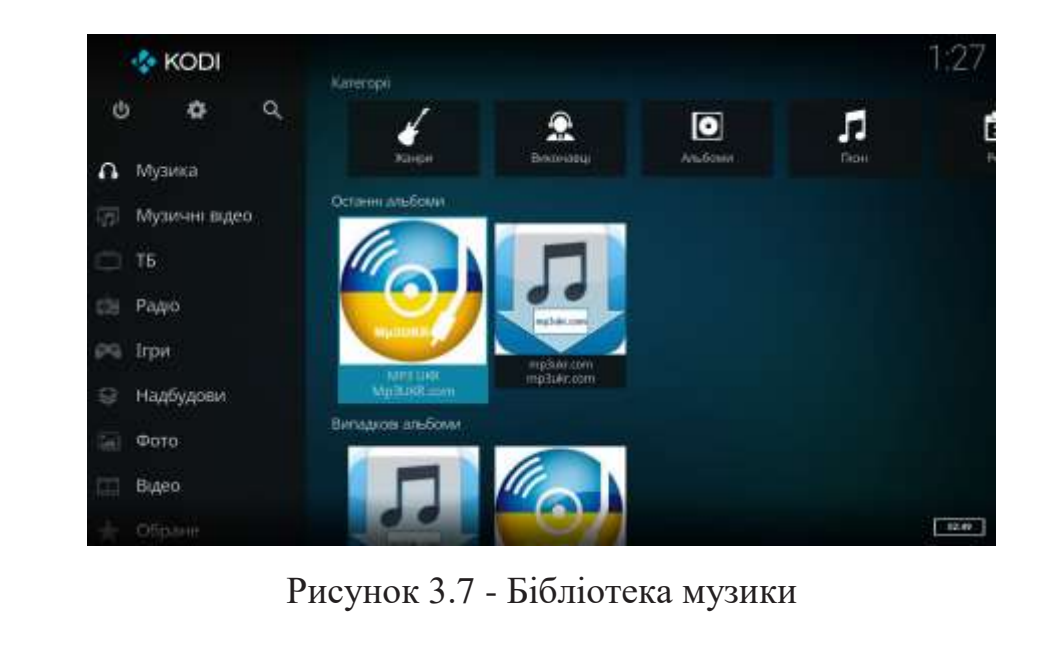

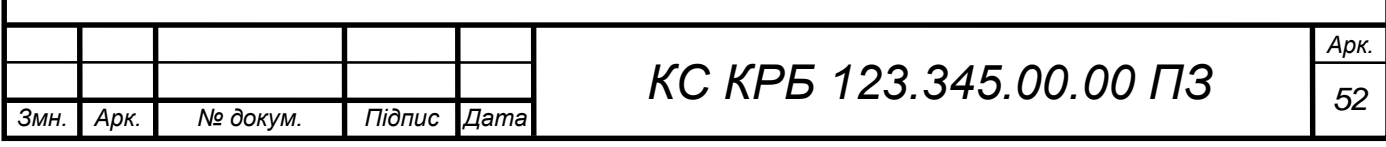

На головному екрані Музика відображається така інформація:

- музичні категорії;
- нещодавно відтворені альбоми;
- нещодавно додані альбоми;
- випадкові альбоми;
- випадкові виконавці;
- непрограні альбоми;
- найпопулярніші альбоми.

Надбудови — це ще одна частина програмного забезпечення, яку можна додати до програми для подальшого розширення та вдосконалення функцій цієї програми (рис. 3.8).

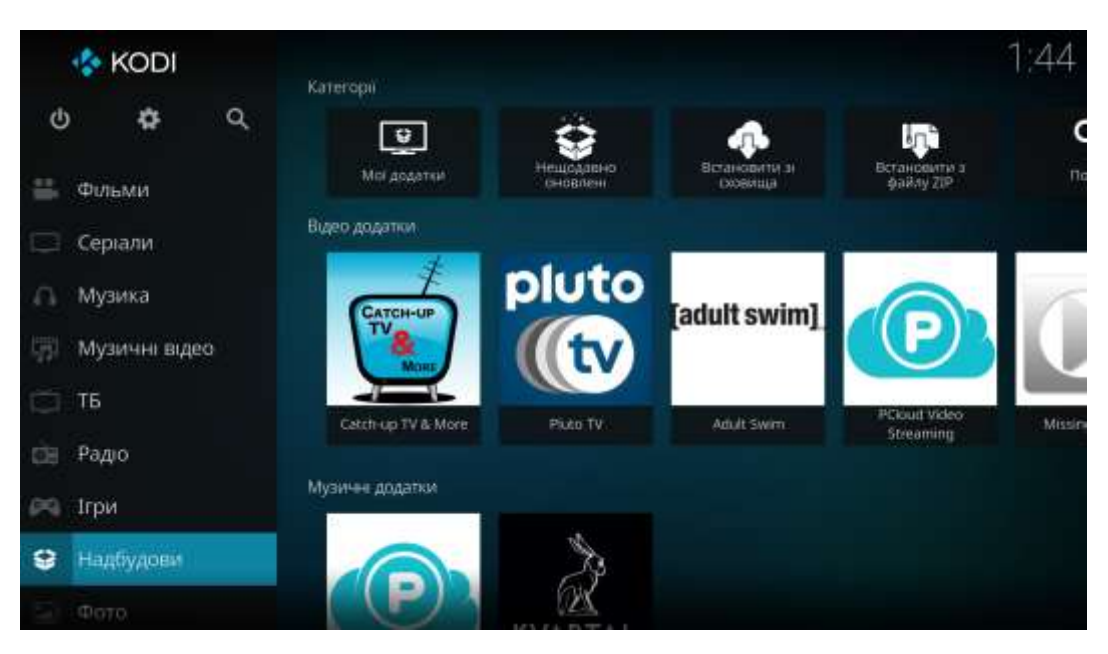

Рисунок 3.8 – Перелік надбудов в Kodi

Тобто можна встановити додаткові програми для покращення його функціональності. Kodi має таку можливість, і ці програми називаються додатками. Kodi має широкий список доповнень, керованих спільнотою, які

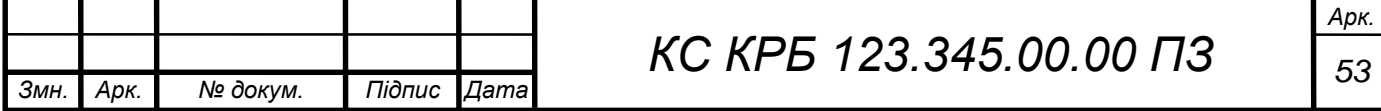

можна встановити зі загального [офіційного сховища,](https://kodi.wiki/view/Official_add-on_repository) але при цьому дозволяє стороннім розробникам також розміщувати власні [неофіційні сховища](https://kodi.wiki/view/Unofficial_add-on_repositories) для додатків, які будь-який користувач може додати самостійно.

Kodi використовує додатки для надання інформації про погоду. Можна вибирати з різних глобальних і регіональних додатків погоди та налаштовувати різні параметри розташування. Для відображення інформації про погоду в інтерфейсі Kodi потрібне встановлення додатка Weather (рис.3.9).

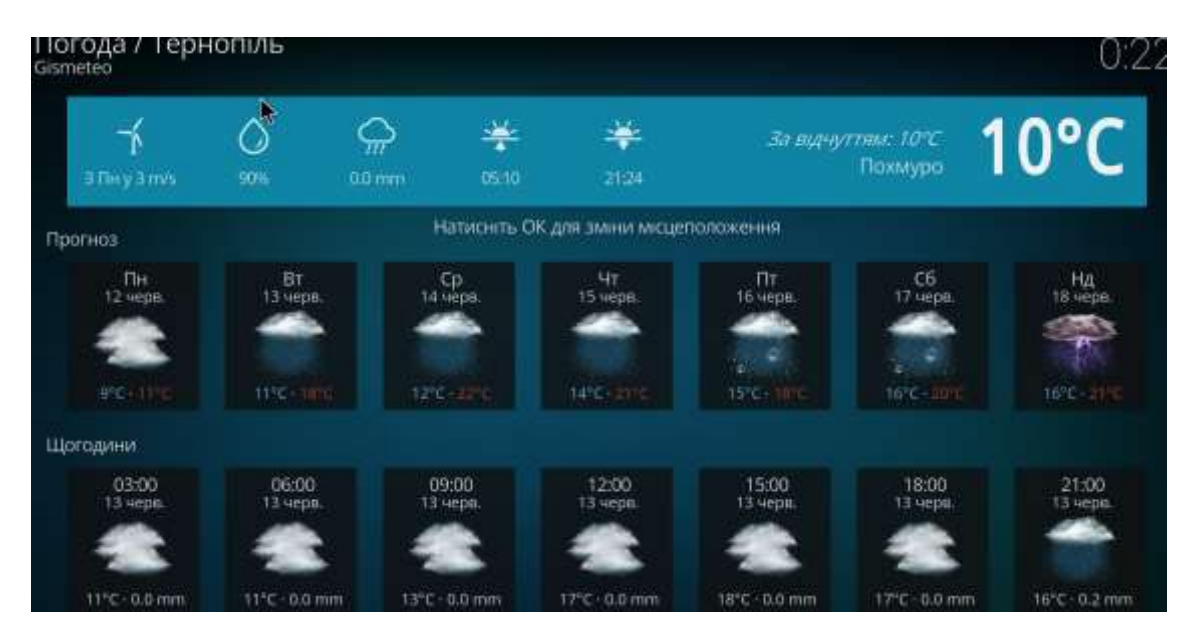

Рисунок 3.9 – Додаткові функції Kodi – прогноз погоди

Встановлення і налаштування SMB-сервера, FTP-сервера, торрент клієнта і медіацентра Kodi на Raspberry Pi забезпечить наступне:

1) SMB-сервер. Дозволить створювати спільні файли і папки, які можуть бути доступні з інших пристроїв у локальній мережі. Стане можливим легко обмінюватися файлами між Raspberry Pi та іншими комп'ютерами або пристроями в мережі.

2) FTP-сервер. Надасть можливість здійснювати файловий обмін з використанням протоколу FTP (File Transfer Protocol). Можна безпосередньо завантажувати файли на Raspberry Pi з будь-якого пристрою, що підтримує FTP.

3) Торрент клієнт. Дозволить завантажувати торрент-файли на

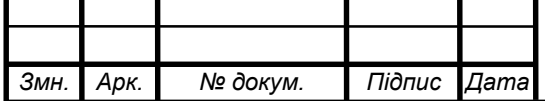

Raspberry Pi і керувати процесом завантаження та роздачі файлів через протокол BitTorrent. Ви зможете використовувати Raspberry Pi як дедикований торрент-клієнт, що працює постійно і без необхідності включення вашого основного комп'ютера.

4) Webmin. Надасть веб-інтерфейс для адміністрування вашого Raspberry Pi. За допомогою Webmin можна легко керувати різними налаштуваннями системи, файлами, мережею та багатьма іншими аспектами Raspberry Pi через зручний веб-інтерфейс.

5) Медіацентр Kodi. Дозволить відтворювати фільми, телешоу, музику та інший мультимедійний вміст на Raspberry Pi. Завдяки розширеному функціоналу Kodi можна створити власну медіатеку і легко організувати колекцію вмісту зручним способом.

Загалом, встановлення цих компонентів на Raspberry Pi розширить можливості пристрою і дозволить зручно керувати мультимедійним вмістом, обмінюватися файлами та адмініструвати систему через прості інтерфейси.

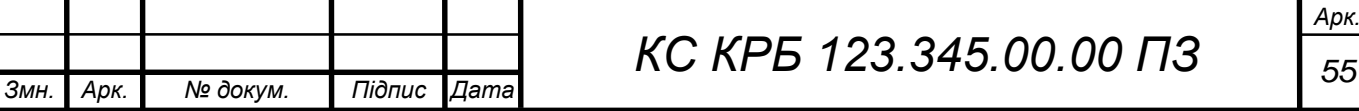

# РОЗДІЛ 4 БЕЗПЕКА ЖИТТЄДІЯЛЬНОСТІ, ОСНОВИ ОХОРОНИ ПРАЦІ

### 4.1 Ергономічні проблеми безпеки життєдіяльності

Важливою проблемою ергономіки є сумісність людини з машинами, механізмами. Тому основне завдання ергономіки – вивчення зв'язків між елементами «людино-машинних» систем, розробка методів сумісності основного її компонента – людини з іншими середовищами та машинами, технікою [14].

Завдання ергономіки:

– розробка основ проектування діяльності людини-оператора з врахуванням специфіки експлуатації технічних систем та факторів навколишнього середовища;

– вивчення закономірностей взаємодії людини з технічними системами та навколишнім середовищем;

– формування принципів побудови системи «людино-машинних» систем та алгоритмів дії у них людини-оператора;

– розробка перспективних форм праці людини і пов'язаних з нею технічних систем, факторів навколишнього середовища;

– розробка методів дослідження, проектування та експлуатації «людиномашинних» систем, які забезпечують безпеку людини, ефективність праці.

Основним об'єктом ергономіки є «людино-машинні» системи. Проблемами взаємодії людини та машини займається також інженерна психологія, яка вивчає закономірності процесів інформаційної взаємодії людини у системі «людино-машинних» систем.

У системі «людино-машинних» систем завжди є 3 елементи: предмет праці, засоби праці та суб'єкт праці.

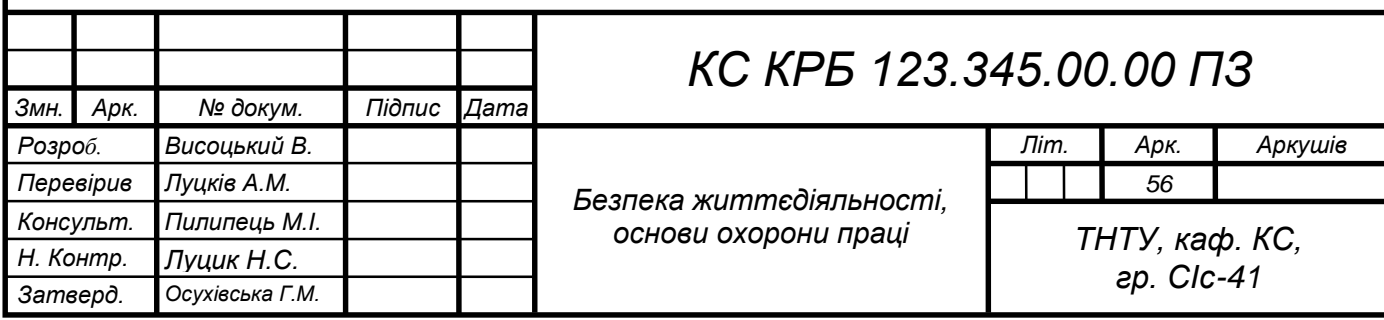

Найменшою цільною одиницею, де наявні вказані елементи, є місце праці. Місце праці – це зона, де відбувається трудова діяльність людини. Місце праці обладнане засобами відображення інформації, органами керування та допоміжним обладнанням.

Організацією місця праці називається проведення системи заходів щодо його обладнання засобами та предметами праці і їх розташуванням у визначеному порядку з метою досягнення:

– оптимізації умов трудової діяльності;

– безпеки праці;

– максимальної ефективності;

– комфортності роботи людини.

До робочого місця ставляться такі вимоги:

– достатній робочий простір, який дає змогу працюючій людині здійснювати необхідні рухи та переміщення;

– достатні фізичні, зорові та слухові зв'язки між людиною та обладнанням, а також між людьми під час виконання спільного трудового завдання;

– необхідний рівень освітлення;

– наявність необхідних засобів захисту;

– оптимальне розташування робочих місць, а також безпечні та достатні проходи для працюючих людей.

При організації робочого місця враховують основні антропометричні дані людини. Найважливішою характеристикою робочого місця є зона досягнення моторного поля. Моторне поле – це простір робочого місця, в якому розміщені органи керування та інші технічні засоби, в якому людина здійснює рухові дії для виконання робочого завдання.

Ергономіка виробила конкретні вимоги до антропометричних показників обладнання. Характеристика пульта:

– загальна висота: «сидячи»– 1650 мм, «стоячи» – не більше ніж 1300 мм;

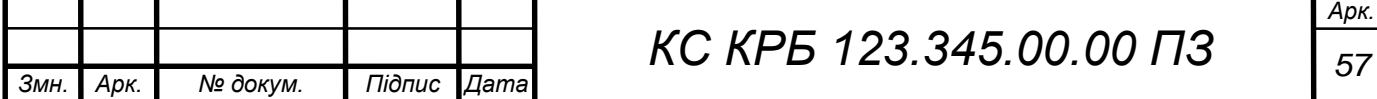

– висота розміщення органів керування для положення «сидячи» 530 - 1040 мм, стоячи - 1000 - 1500 мм.

Характеристики крісла:

- форма сидіння-квадратна;
- форма спинки прямокутна вгнута;
- розмір сидіння 400x400 мм, спинки 300x120 мм;
- кут нахилу сидіння назад 50 60°;
- кут нахилу спинки 50 100°;

Розміри вільного місця для ніг:

- висота -не менше 600 мм;
- ширина не менше 500 мм;
- глибина не менше 400 мм.

Досягнення органів керування по горизонталі – півколо радіусом 600 мм. Встановлені також відстань між органами керування, їх розміри, зусилля переміщення, величина переміщення, напрямок переміщення.

Для операторів, які працюють з екранами дисплеїв та інших індикаторів, можуть бути рекомендовані такі режими праці та відпочинку. Тривалість безперервної праці не повинна перевищувати 4-6 год. В іншому випадку працездатність через втому зору раптово знижується.

Оператор, який стежить за екраном індикатора, найуважніше працює протягом перших 30 хв чергування. А далі, внаслідок втоми зорового аналізатора, кількість помилок зростає май же в два рази та залишається незмінною до кінця другої години. Потім спостерігається нове зростання кількості помилок через загальну втому оператора. Тому для підтримки високої ефективності праці може бути рекомендований 30-хвилинний період чергування з наступною 30-хвилинною перервою.

Основним завданням ергономіки - забезпечення ефективної взаємодії людини і техніки, щоб перейти від техніки безпеки до безпечної техніки, яку ми використовуємо як у виробничій, так і побутовій сферах. Це один з основних напрямків ергономіки.

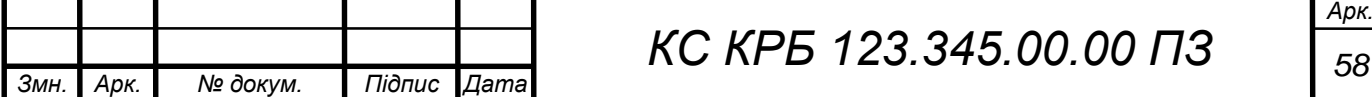

# 4.2 Вимоги пожежної безпеки при гасінні електроустановок

Пожежна безпека організацій та підприємств, у яких використовуються електроустановки, забезпечується шляхом здійснення організаційнотехнічних та інших заходів з попередження виникнення пожеж, зменшення можливих матеріальних збитків, забезпечення безпеки людей, зниження негативних екологічних наслідків, створення умов для успішного гасіння пожеж та швидкого виклику пожежних підрозділів, а також евакуації з території виникнення та ймовірного розповсюдження пожежі людей, матеріальних цінностей і документів.

При виникненні пожежі можна виділити два методи, які застосовуються для гасіння електроустановок:

- гасіння електроустановок відключених від напруги мережі;
- гасіння електроустановок, які знаходяться під напругою.

Для забезпечення безпеки пожежників та персоналу, який бере участь у гасінні пожежі електроустановок під напругою, застосовуються ізолюючі індивідуальні електрозахисні засоби (діелектричні килими, калоші, боти, рукавиці). Кількість індивідуальних ізолюючих захисних засобів та заземлень і місця їх зберігання затверджуються керівниками енергетичних об'єктів враховуючи подачу вогнегасних засобів на електроустановки, які перебувають під напругою. Випробування електрозахисного обладнання виконується енергетичним об'єктом в установленому порядку [15].

У разі виникнення пожежі на електроустановці особа, яка першою виявила факт загорання, повинна негайно повідомити відповідальних за пожежну безпеку осіб та керівника для уникнення подальшого загорання. Гасіння електрообладнання під напругою із застосуванням ручних стволів повинне виконуватися за умови [16]:

 застосування ефективних прийомів і способів подачі в зону горіння вогнегасних речовин;

дотримання електробезпечних відстаней від електрообладнання,

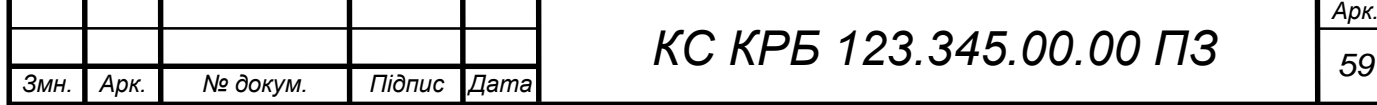

яке знаходиться під напругою, до пожежників, які використовують ручні пожежні стволи;

 забезпечення надійного заземлення пожежних автомобілів і стволів;

 використання індивідуальних ізолюючих електрозахисних засобів під час гасіння пожежі електроустановок без зняття напруги.

В якості вогнегасних речовин під час гасіння електроустановок, які знаходяться під напругою, доцільно застосовувати: розпилені порошкові суміші й інертні гази, струмені води, комбіновану суміш, яка являє собою розпилену воду з порошком. Застосування усіх видів піни під час гасіння електроустановок під напругою за участю людей ручними засобами забороняється, через те що піна й розчин піноутворювача мають підвищену електропровідність в порівнянні з розпиленою водою.

При гасінні пожежі на електроустановках під напругою потрібно застосовувати прийоми та засоби подачі в зону горіння вогнегасних речовин, що забезпечують ефективне гасіння пожежі і безпечну роботу пожежників.

При гасінні пожежі на електроустановках, які перебувають під напругою до 220 кВ включно, тривалість перебування пожежників на бойових позиціях не лімітується. Заземлення ручних пожежних насосів і стволів пожежних автомобілів при гасінні пожеж на електроустановках, які знаходяться під напругою, повинно виконуватись за допомогою гнучких мідних провідників з поперечним перерізом не менше 12 мм<sup>2</sup>, оснащених спеціальними струбцинами для під'єднання до заземлених конструкцій: шурфів, обсадних труб артезіанських свердловин, металевих опор повітряних ліній електропередач, гідрантів водогінних мереж [15].

Під час виникнення пожежі в приміщенні де буде експлуатуватись система, яка розроблена в кваліфікаційній роботі, необхідно дотримуватись вимог пожежної безпеки при гасінні електроустановок, які висвітлені в цьому розділі.

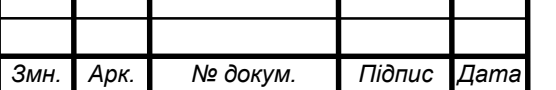

*Арк.*

# ВИСНОВКИ

В результаті виконання кваліфікаційної роботи було виконано наступне:

1) Проведений огляд можливості використання платформи Raspberry Pi в якості домашнього мультимедійного сервера

2) Були визначені технічні вимоги і сервіси які необхідно встановити на мультимедійний сервер

3) Розроблена структура мультимедійного сервера і здійснено обгрунтування вибору апаратного і програмного забезпечення.

4) Встановлено ОС і необхідні драйвери для забезпечення роботи домашнього мультимедійного сервера.

5) Проведено налаштування необхідних мережевих сервісів, які дозволяють розширити функціонал мультимедійного сервера в порівнянні з іншими типовими системами.

6) Встановлено систему адміністрування, яка завдяки простому webінтерфейсу дозволяє здійсноювати контроль над станом мультимедіного сервера.

7) Також було налаштовано медіацентр Kodi, який дозволить відтворювати фільми, телешоу, музику та інший мультимедійний вміст на Raspberry Pi.

Таким чином були виконні всі поставлені завдання та досягнуто мети роботи.

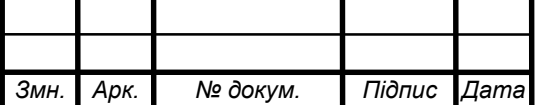

# СПИСОК ВИКОРИСТАНИХ ДЖЕРЕЛ

1. Jellyfin vs Plex vs Emby: Which is better? (The Truth). 2023 Comparison URL: https://mediapeanut.com/jellyfin-vs-plex-vs-emby-comparison/ (дата звернення: 30.05.2023).

2. Roku vs Fire TV vs Chromecast vs Apple TV 4K: Which streaming device is best? URL: https://www.tomsguide.com/opinion/roku-vs-fire-tv-vs-chromecastvs-apple-tv-4k (дата звернення: 18.05.2023).

3. Synology VS QNAP - який NAS краще вибрати?. URL: https://comtrade.ua/novosti/synology-vs-qnap-kakoy-nas-luchshe-dlya-vas/ (дата звернення: 17.05.2023).

4. Raspberry PI model comparison table URL: https://docs.rsonline.com/3669/0900766b816c34e5.pdf (дата звернення: 17.05.2023).

5. Install Raspberry Pi OS using Raspberry Pi Imager URL: https://www.raspberrypi.com/software/ (дата звернення: 30.05.2023).

6. Найкращі операційні системи для вашого Raspberry Pi URL: https://blog.desdelinux.net/los-mejores-sistemas-operativos-para-tu-raspberry-pi/ (дата звернення: 30.05.2023).

7. Методи та інструменти моделювання інформаційних процесів. URL: http://science.lp.edu.ua/sites/default/files/Papers/40\_81.pdf (дата звернення: 30.05.2023).

8. Як встановити Kodi на Raspberry Pi. URL: https://ciksiti.com/uk/chapters/11296-how-to-install-kodi-on-raspberry-pi (дата звернення: 30.05.2023).

9. Raspberry Pi в домашній екосистемі: Можливості та приклади (частина 2). URL: https://root-nation.com/ua/soft-ua/howto-ua/ua-raspberry-pihome-ecosystem-2/ (дата звернення: 30.05.2023).

10. Реліз Мультимедіа центру Kodi 18.8. Що нового? Як встановити в Linux? URL: https://linuxthebest.net/uk/kodi-v-ubuntu16-04linux-mint-18/ (дата звернення: 30.05.2023).

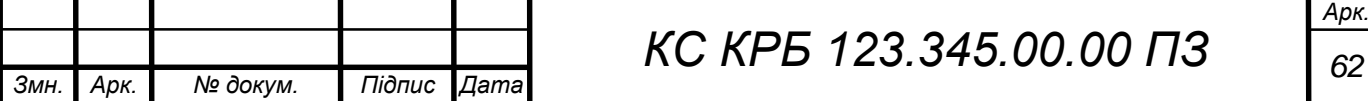

11. Що таке Коді? Всі подробиці, які потрібно знати. URL: https://uk.gadget-info.com/48556-what-is-kodi-all-the-details-you-need-to-know (дата звернення: 30.05.2023).

12. Yatsyshyn V., Pastukh O., Palamar A., Zharovskyi R. Technology of relational database management systems performance evaluation during computer systems design. Scientific Journal of TNTU.Tern.: TNTU. 2023. Vol 109. No 1. P. 54–65.

13. Yatsyshyn V., Pastukh O., Zharovskyi R., Shabliy N.Software tool for productivity metrics measure of relational database management system. Mathematical Modeling. No 1 (48). 2023. P. 7-17.

14. Ергономічні принципи безпеки URL: https://pidru4niki.com/12281128/bzhd/ergonomichni\_printsipi\_bezpeki (дата звернення: 18.05.2023).

15. Желібо Є. П. Заверуха Н.М., Зацарний В.В. Безпека життєдіяльності. Навчальний посібник. К.: Каравела, 2004. 328 с.

16. Зеркалов Д.В. Безпека життєдіяльності. Навчальний посібник. К.: Основа. 2011. 526 c.

17. Осухівська Г.М., Тиш Є.В., Луцик Н.С., Паламар А.М. Методичні вказівки до виконання кваліфікаційних робіт здобувачів першого (бакалаврського) рівня вищої освіти спеціальності 123 «Комп'ютерна інженерія» усіх форм навчання. Тернопіль, ТНТУ. 2022. 28 с.

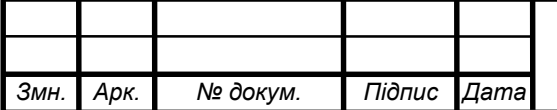

Додаток A.

Технічне завдання

# МІНІСТЕРСТВО ОСВІТИ І НАУКИ УКРАЇНИ

Тернопільський національний технічний університет імені Івана Пулюя Факультет комп'ютерно-інформаційних систем і програмної інженерії

Кафедра комп'ютерних систем та мереж

**"Затверджую"**

Завідувач кафедри КС \_\_\_\_\_\_\_ Осухівська Г.M.

 $\frac{1}{2023}$  p

# ДОМАШНІЙ МУЛЬТИМЕДІЙНИЙ СЕРВЕР НА БАЗІ RASPBERRY PI

# **ТЕХНІЧНЕ ЗАВДАННЯ**

на \_*9*\_ листках

**Вид робіт:** Кваліфікаційна робота

На здобуття освітнього ступеня «Бакалавр»

**Спеціальність 123 «Комп'ютерна інженерія»**

Керівник кваліфікаційної роботи Студент групи СІс-41

\_\_\_\_\_\_\_\_ к.т.н., доц. Луцків А.М. \_\_\_\_\_\_\_\_\_\_ Висоцький В. В.

«\_\_\_\_» \_\_\_\_\_\_\_\_\_\_\_\_\_\_ 2023 р. «\_\_\_\_» \_\_\_\_\_\_\_\_\_\_\_\_\_\_ 2023 р.

«УЗГОДЖЕНО» «ВИКОНАВЕЦЬ»

**Тернопіль 2023**

1 Загальні відомості

1.1 Повна назва та її умовне позначення

Повна назва теми кваліфікаційної роботи: «Домашній мультимедійний сервер на базі Raspberry PI ».

Умовне позначення кваліфікаційної роботи: КС КРБ 123.345.00.00

1.2 Виконавець

Студент групи СІс-41, факультету комп'ютерно-інформаційних систем і програмної інженерії, кафедри комп'ютерних систем та мереж, Тернопільського національного технічного університету імені Івана Пулюя, Висоцький Вадим Васильович .

1.3 Підстава для виконання роботи

Підставою для виконання кваліфікаційної роботи є наказ по університету (№4/7-237 від 28.02.2023 р.)

1.4 Планові терміни початку та завершення роботи

Плановий термін початку виконання кваліфікаційної роботи – 01.03.2023 р.

Плановий термін завершення виконання кваліфікаційної роботи – 19.06.2023 р.

1.5 Порядок оформлення та пред'явлення результатів роботи

Порядок оформлення пояснювальної записки та графічного матеріалу здійснюється у відповідності до чинних норм та правил ISO, ЕСКД, ЕСПД та ДСТУ.

Пред'явлення проміжних результатів роботи з виконання кваліфікаційної роботи здійснюється у відповідності до графіку, затвердженого керівником роботи. Попередній захист кваліфікаційної роботи відбувається при готовності роботи на 90% , наявності пояснювальної записки та графічного матеріалу.

Пред'явлення результатів кваліфікаційної роботи відбувається шляхом захисту на відповідному засіданні ЕК, ілюстрацією основних досягнень за допомогою графічного матеріалу.

2 Призначення і цілі створення системи

2.1 Призначення системи

Медіасервер що розробляється призначений для:

- Відтворення мультимедійного вмісту,
- Підтримка різних форматів мультимедійних даних,
- Підтримки роботи мобільних пристроїв,
- Зберігання мультимедійних даних.

# 2.2 Мета створення системи

Метою кваліфікаційної роботи є розробка та налаштування мультимедійного сервера на основі одноплатного мікрокомп'ютера Raspberry Pi.

# 2.3 Характеристика об'єкту

Розробляюваний медіасервер призначено для використання в домашніх мультимедійних системах.

3 Вимоги до системи

### 3.1 Вимоги до системи в цілому

3.1.1 Вимоги до структури та функціонування системи

Мультимедійний сервер повинен складатись з:

- Одноплатного комп'ютера Raspberry Pi.
- Жорсткого диску для зберігання даних.
- Програмного додатку.
- Системи адміністрування.

3.1.2 Вимоги до способів та засобів зв'язку між компонентами системи Основна вимога, яка ставиться до способів та засобів інформаційного обміну – це їх узгодженість.

3.1.3 Вимоги до режимів функціонування системи

Для системи визначено два режими функціонування:

- нормальний режим функціонування;
- аварійний режим функціонування.

Основним режимом функціонування є нормальний режим.

Для забезпечення нормального режиму функціонування системи необхідно виконувати вимоги і дотримуватись умов експлуатації програмного забезпечення і комплексу технічних засобів системи, вказані у відповідних технічних документах (технічна документація, інструкції з експлуатації і т. д.).

Аварійний режим функціонування системи характеризується відмовою одного або декількох компонент програмного і (або) технічного забезпечення. При цьому функції роботи системи продовжують підтримувати роботу системи моніторингу в межах базових налаштувань.

3.1.4 Вимоги по діагностуванню системи

Для діагностування системи використовуються інструменти діагностування основних процесів системи, які вмонтовані в операційну систему і програмне забезпечення, а також засоби для діагностики апаратного забезпечення.

Інструменти повинні забезпечувати зручний інтерфейс для можливості перегляду діагностичних подій, моніторингу процесу виконання програм.

3.1.5 Перспективи розвитку, проектування системи

Дана система може бути розширена завдяки використанню додаткових програмних компонентів, а також передбачено розширення пам'яті для збільшення ресурсів медіатеки.

#### 3.2 Показники призначення

Система повинна передбачати можливість масштабування. Можливості масштабування повинні забезпечуватися засобами використовуваного базового програмного і технічного забезпечення.

3.2.1 Вимоги до надійності

Система повинна забезпечувати працездатність та відновлення своїх функцій при виникненні наступних ситуацій:

– при збоях в системі електропостачання апаратної частини;

– при помилках в роботі апаратних засобів;

– при помилках, пов'язаних з програмним забезпеченням (ОС і драйвери пристроїв).

Для захисту апаратури від стрибків напруги і комутаційних завад повинні застосовуватися мережні фільтри.

5

#### 3.3 Вимоги до безпеки

Зовнішні елементи технічних засобів системи, що перебувають під напругою, повинні мати захист від випадкового дотику, а самі технічні засоби мати занулення або захисне заземлення .

Система електроживлення повинна забезпечувати захисне вимикання при перевантаженнях і коротких замиканнях в колах навантаження, а також аварійне ручне вимикання.

Загальні вимоги пожежної безпеки повинні відповідати нормам на побутове електрообладнання. У разі пожежі не має виділятися отруйних газів і димів. Після зняття електроживлення має бути доступне застосування будьяких засобів пожежогасіння.

3.3.1 Вимоги до експлуатації, технічного обслуговування, ремонту і зберігання компонентів системи

Мікроклімат в приміщеннях повинен відповідати нормам виробничого мікроклімату по ДСН 3.3.6.042-99:

– температуру повітря в межах від +10°С до +35°С;

– відносну вологість повітря при 25<sup>°</sup>С в межах від 30% до 80%;

– атмосферний тиск  $760\pm25$  мм рт. ст.

Періодичне технічне обслуговування використовуваних технічних засобів має проводитися відповідно до вимог технічної документації, але не рідше ніж один раз на рік.

Періодичне технічне обслуговування і тестування технічних засобів повинні включати обслуговування і тестування всіх використовуваних засобів, датчики, контроллери, системи передачі даних, пристрої безперебійного живлення.

На підставі результатів тестування технічних засобів повинні проводитися аналіз причин виникнення виявлених дефектів і прийматися заходи по їх ліквідації.

6

#### 3.4 Вимоги до захисту інформації від несанкціонованого доступу

Система повинна забезпечувати захист від несанкціонованого доступу на рівні не нижче встановленого вимогами, що пред'являються до категорії 1Д по класифікації документа, що діє, "Автоматизовані системи. Захист від несанкціонованого доступу до інформації. Класифікація автоматизованих систем".

Компоненти підсистеми захисту від НСД повинні забезпечувати:

– ідентифікацію користувача;

– перевірку повноважень користувача при роботі з системою;

– розмежування доступу користувачів.

Рівень захищеності від несанкціонованого доступу засобів обчислювальної техніки, що здійснюють обробку конфіденційної інформації, повинен відповідати вимогам класу захищеності згідно вимогам документу "Засоби обчислювальної техніки. Захист від несанкціонованого доступу до інформації. Показники захищеності від несанкціонованого доступу до інформації".

3.4.1 Вимоги по збереженню інформації при аваріях

Інформація, при виникненні аварійних ситуацій повинна бути збережена на резервних носіях.

### 3.4.2 Вимоги по стандартизації і уніфікації

Система повинна відповідати вимогам ергономіки і зручності користування за умови комплектування високоякісним обладнанням (ЕОМ, монітор і інше обладнання), що має необхідні сертифікати відповідності і безпеки.

3.4.3 Вимоги до функцій (завдань), що виконуються системою:

– забезпечення зручного інтерфейсу;

7

- забезпечення зберігання медіафайлів;
- пошук необхідної інформації;
- забезпечення високої швидкодії.
- 4 Вимоги до документації

Документація повинна відповідати вимогам ЄСКД та ДСТУ Комплект документації повинен складатись з:

- пояснювальної записки;
- графічного матеріалу:

Структурна схема мультимедійного сервера.

Компоненти мультимедійних технологій.

Схема електрична принципова Raspberry PI 4.

Результати роботи мультимедійного сервера.

\*Примітка: У комплект документації можуть вноситися міни та доповнення в процесі розробки.

5 Стадії та етапи проектування

Таблиця 1 – Стадії та етапи виконання кваліфікаційної роботи бакалавра

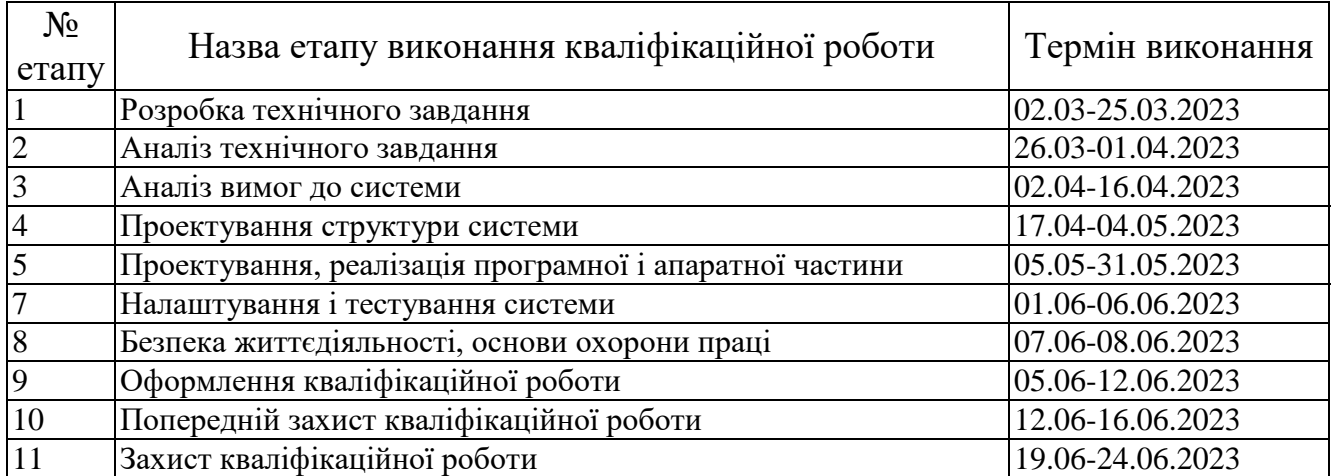
6 Додаткові умови виконання кваліфікаційної роботи

Під час виконання кваліфікаційної роботи у дане технічне завдання можуть вноситися зміни та доповнення.

## Додаток Б.

## Опис і характеристики Raspberry Pi 4 Model B

Одноплатний Мікрокомп'ютер Raspberry Pi 4 Model B - це новий продукт в популярному ряді мікрокомп'ютерів Raspberry Pi.

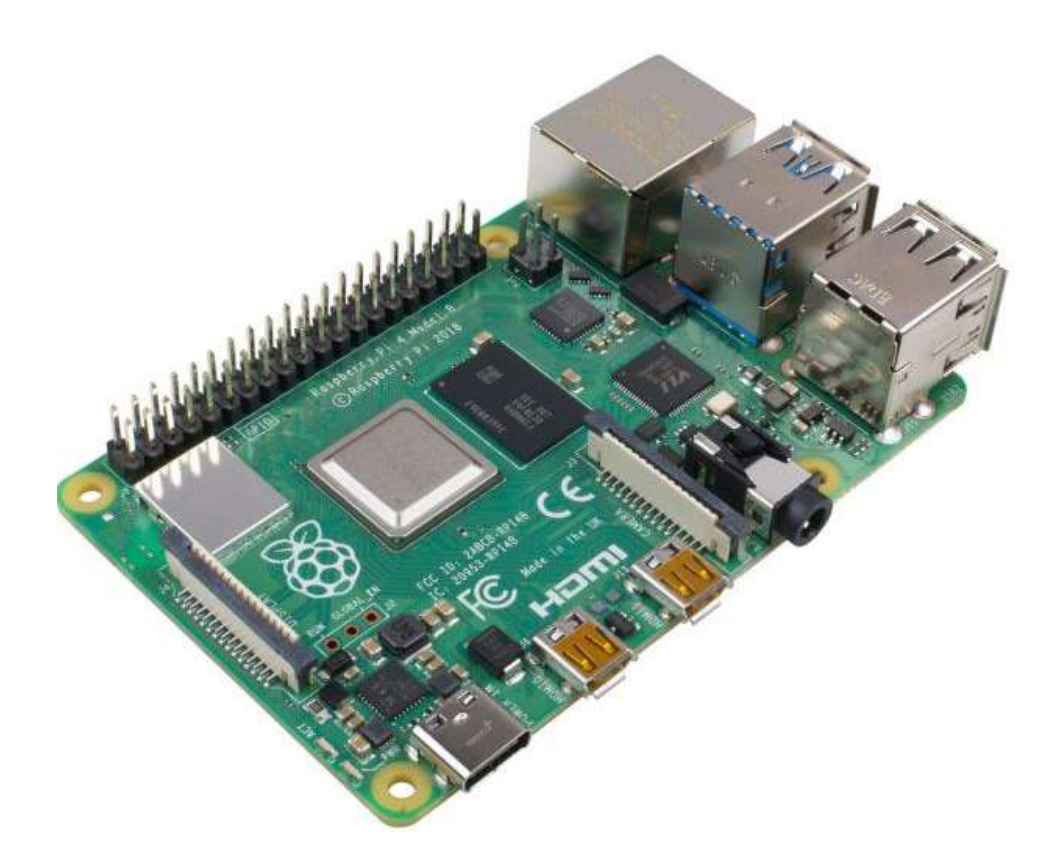

Рисунок Б.1 – Загальний вигляд Raspberry Pi 4 Model B

Плата несе в собі досить багато удосконалень: підвищення швидкості роботи процесора, поліпшена продуктивність мультимедійного модуля, збільшення кількості і швидкості оперативної пам'яті і оновлені мережеві модулі в порівнянні з попереднім поколінням Raspberry PI3 Model B +, при цьому збережено рівень енергоспоживання і сумісність периферійних модулів. Для кінцевого користувача, Raspberry Pi 4 Model B забезпечує продуктивність стаціонарних рішень початкового рівня на архітектурі X86.

Ключовими характеристиками даного продукту є новий, високопродуктивний 64-розрядний чотирьох ядерний процесор, підтримка двох дисплеїв з роздільною здатністю до 4k через пару micro-HDMI портів, апаратне декодування відео в 4Kp60, від 1-го до 4-х Гб оперативної пам'яті (в залежності від обраної моделі), двохдіапазонна бездротова мережа на 2,4 і 5,0 ГГц, Bluetooth 5.0, Gigabit Ethernet, два порти USB 3.0 і PoE (з допомогою окремого модуля PoE HAT).

Двоканальна безпровідна LAN і Bluetooth мають модульну сертифікацію, дозволяючи платі використовуватися в кінцевих продуктах зі значно спрощеним тестуванням на відповідність стандартам, покращуючи як вартість, так і час виходу на ринок.

Характеристики:

Процесор:

 Broadcom BCM2711, Quad core Cortex-A72 (ARM v8) 64-bit SoC @ 1.5 GHz

Оперативна пам'ять:

 1GB LPDDR4-2400 SDRAM для Одноплатний мікрокомп'ютер Raspberry Pi 4 Model B 1GB

 2GB LPDDR4-2400 SDRAM для Одноплатний мікрокомп'ютер Raspberry Pi 4 Model B 2GB

 4GB LPDDR4-2400 SDRAM для Одноплатний мікрокомп'ютер Raspberry Pi 4 Model B 4GB

 8GB LPDDR4-2400 SDRAM для Одноплатний мікрокомп'ютер Raspberry Pi 4 Model B 8GB

Підключення:

2.4 GHz and 5.0 GHz IEEE 802.11 ac wireless, Bluetooth 5.0, BLE

Gigabit Ethernet

 $-2 \times \text{USB}$  3.0 ports

2 x USB 2.0 ports.

Роз'єм GPIO:

 Raspberry Pi standard 40 pin GPIO header (fully backwards compatible with previous boards)

Відео та звук:

- $-2 \times$  micro-HDMI ports (up to 4kp60 supported)
- 2-lane MIPI DSI display port
- 2-lane MIPI CSI camera port
- 4-pole stereo audio and composite video port

Підтримка мультимедіа:

- $-$  H. 265 (4kp60 decode)
- H264 (1080p60 decode, 1080p30 encode)
- OpenGL ES 3.0 graphics

Підтримка SD карт:

- Micro-SD card slot for loading operating system and data storage
- Харчування:
- $-$  5V DC via USB-C connector (minimum 3A  $*$ )
- 5V DC via GPIO header (minimum 3A \*)
- Power over Ethernet (PoE) enabled (requires separate PoE HAT)

Для безперебійної роботі плати, рекомендуємо також оригінальні аксесуари Raspberry Pi.

## Додаток Б.

## Порівняння технічних характеристик Raspberry Pi

| <b>RPI</b> | <b>CPU</b>                  | <b>GPU</b> | Кіль- | O3Y          | Wi-Fi                    | <b>LAN</b>     | <b>USB</b>     | Аудіо        | Відео           | <b>GPIO</b>         | Відео      |
|------------|-----------------------------|------------|-------|--------------|--------------------------|----------------|----------------|--------------|-----------------|---------------------|------------|
| model      |                             |            | кість |              | $^{+}$                   | M6/c           |                | вихід        | вихід           |                     | вхід       |
|            |                             |            | ядер  |              | <b>BT</b>                |                |                |              |                 |                     |            |
|            | Pi 1 A Broadcom Video       |            | 1x700 | 256          |                          |                | $\mathbf{1}$   | $I^2S$ ,     | HDMI,           | $26 \,\mathrm{pin}$ | <b>CSI</b> |
|            | BCM2835Core IV              |            | МГц   |              |                          |                |                | HDMI,        | <b>RCA</b>      |                     |            |
|            |                             |            |       |              |                          |                |                | $3.5$ jack   |                 |                     |            |
|            | $Pi 1 A+ Broadcom $ Video   |            | 1x700 | 256          |                          | $\overline{a}$ | $\mathbf{1}$   | $I^2S$ ,     | HDMI,           | 40 pin              | <b>CSI</b> |
|            | BCM2835 Core IV             |            | МГц   |              |                          |                |                | HDMI,        | <b>TRRS</b>     |                     |            |
|            |                             |            |       |              |                          |                |                | 3.5 jack     |                 |                     |            |
|            | Pi 1 B Broadcom Video       |            | 1x700 | 512          |                          | 100            | $\overline{2}$ | $I^2S$ ,     | HDMI,           | 26 pin              | <b>CSI</b> |
|            | BCM2835 Core IV             |            | МГц   |              |                          |                |                | HDMI,        | <b>RCA</b>      |                     |            |
|            |                             |            |       |              |                          |                |                | 3.5 jack     |                 |                     |            |
|            | $Pi 1 B + Broadcom$ Video   |            | 1x700 | 512          | $\overline{\phantom{0}}$ | 100            | $\overline{4}$ | $I^2S$ ,     | HDMI,           | 40 pin              | <b>CSI</b> |
|            | BCM2835 Core IV             |            | МΓц   |              |                          |                |                | HDMI,        | <b>TRRS</b>     |                     |            |
|            |                             |            |       |              |                          |                |                | 3.5 jack     |                 |                     |            |
|            | Pi 2 B Broadcom Video       |            | 4x900 | $1 \Gamma 6$ |                          | 100            | $\overline{4}$ | $I^2S$ ,     | HDMI,           | 40 pin              | <b>CSI</b> |
|            | BCM2836Core IV              |            | МΓц   |              |                          |                |                | HDMI,        | <b>TRRS</b>     |                     |            |
|            |                             | 250        |       |              |                          |                |                | 3.5 jack     |                 |                     |            |
|            |                             | МΓц        |       |              |                          |                |                |              |                 |                     |            |
|            | $Pi\ 3\ A+ Broadcom $ Video |            | 4x1.4 | 512          | 802.11a                  |                | $\mathbf{1}$   | $I^2S$ ,     | HDMI,           | 40 pin              | <b>CSI</b> |
|            | <b>BCM2837</b> Core IV      |            | ГГц   |              | $\mathbf C$              |                |                | HDMI, TRRS,  |                 |                     |            |
|            | B <sub>0</sub>              | 400        |       |              | 4.2                      |                |                | 3.5 jack DSI |                 |                     |            |
|            |                             | МΓц        |       |              |                          |                |                |              |                 |                     |            |
|            | Pi 3 B Broadcom Video       |            | 4x1.2 | $1~\Gamma 6$ | 802.11n                  | 100            | $\overline{4}$ | $I^2S$ ,     | $HDMI$ , 40 pin |                     | <b>CSI</b> |
|            | BCM2837Core IV              |            | ГГц   |              | 4.1                      |                |                | HDMI, TRRS,  |                 |                     |            |
|            |                             | 400        |       |              |                          |                |                | $3.5$ jack   | <b>DSI</b>      |                     |            |
|            |                             | МΓц        |       |              |                          |                |                |              |                 |                     |            |

Таблиця В.1 – Порівняння технічних характеристик Raspberry Pi

Продовження таблиці В.1

| <b>RPI</b> | <b>CPU</b>                | <b>GPU</b> | Кількіс | O3Y          | Wi-Fi            | <b>LAN</b>               | <b>USB</b>     | Аудіо       | Відео       | <b>GPIO</b> | Відео      |
|------------|---------------------------|------------|---------|--------------|------------------|--------------------------|----------------|-------------|-------------|-------------|------------|
| model      |                           |            | ть ядер |              | $\boldsymbol{+}$ | M6/c                     |                | вихід       | вихід       |             | вхід       |
|            |                           |            |         |              | <b>BT</b>        |                          |                |             |             |             |            |
|            | $Pi 3 B + Broadcom$ Video |            | 4x1.4   | $1 \Gamma 6$ | 802.11a          | 1000                     | $\overline{4}$ | $I^2S$ ,    | HDMI,       | 40 pin      | <b>CSI</b> |
|            | BCM2837Core IV            |            | ГГц     |              | $\mathbf C$      |                          |                | HDMI, TRRS, |             |             |            |
|            | B <sub>0</sub>            | 400        |         |              | 4.2              |                          |                | 3.5 jack    | <b>DSI</b>  |             |            |
|            |                           | МΓц        |         |              |                  |                          |                |             |             |             |            |
|            | Pi Zero Broadcom Video    |            | 1x1     | 512          |                  |                          | $\mathbf{1}$   | mini        | mini        | 40 pin      |            |
|            | BCM2835 Core IV           |            | ГГц     |              |                  |                          |                |             | HDMI, HDMI, |             |            |
|            |                           |            |         |              |                  |                          |                | <b>GPIO</b> | <b>GPIO</b> |             |            |
|            |                           |            |         |              |                  |                          |                | <b>PWM</b>  | Compo       |             |            |
|            |                           |            |         |              |                  |                          |                |             | site        |             |            |
|            | Pi Zero Broadcom Video    |            | 1x1     | 512          | 802.11n          | $\overline{\phantom{0}}$ | $\mathbf{1}$   | mini        | mini        | 40 pin      |            |
| W          | BCM2835 Core IV           |            | ГГц     |              | 4.0              |                          |                |             | HDMI, HDMI, |             |            |
|            |                           |            |         |              |                  |                          |                | <b>GPIO</b> | <b>GPIO</b> |             |            |
|            |                           |            |         |              |                  |                          |                | <b>PWM</b>  | Compo       |             |            |
|            |                           |            |         |              |                  |                          |                |             | site        |             |            |
|            | $Pi$ 4 B Broadcom Video   |            | 4x1.5   | $1\,\Gamma6$ | 802.11a          | 1000                     | $2 - 2.0$      | $I^2S$ , 2  | HDMI,       | 40 pin      | <b>CSI</b> |
|            | BCM2711Core VI            |            | ГГц     | $2 \Gamma 6$ | $\mathbf{C}$     |                          | $2 - 3.0$      | micro       | TRRS,       |             |            |
|            |                           |            |         | $4\Gamma$    | 5.0              |                          |                | HDMI,       | <b>DSI</b>  |             |            |
|            |                           |            |         |              |                  |                          |                | 3.5 jack    |             |             |            |